PRUEBA DE HABILIDADES PRÁCTICAS CCNP

## FELIX OCTAVIO SEDANO PATARROYO

UNIVERSIDAD NACIONAL ABIERTA Y A DISTANCIA ESCUELA DE CIENCIAS BÁSICAS, TECNOLOGÍA E INGENIERÍA INGENIERIA DE TELECOMUNICACIONES DIPLOMADO CCNP BOGOTA 2019

PRUEBA DE HABILIDADES PRÁCTICAS CCNP

## FELIX OCTAVIO SEDANO PATARROYO

GERARDO GRANADOS ACUÑA Magister en Telemática

UNIVERSIDAD NACIONAL ABIERTA Y A DISTANCIA ESCUELA DE CIENCIAS BÁSICAS, TECNOLOGÍA E INGENIERÍA INGENIERIA DE TELECOMUNICACIONES DIPLOMADO CCNP BOGOTA 2019

## NOTA DE ACEPTACION

Presidente del jurado

Jurado

Jurado

Bogotá 01 de Julio 2019

## CONTENIDO

# Pág.

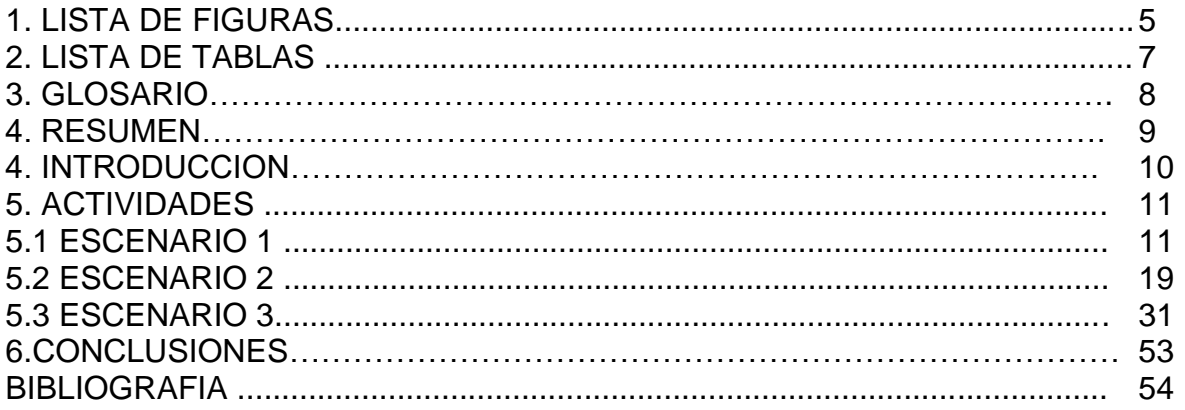

## **LISTA DE FIGURAS**

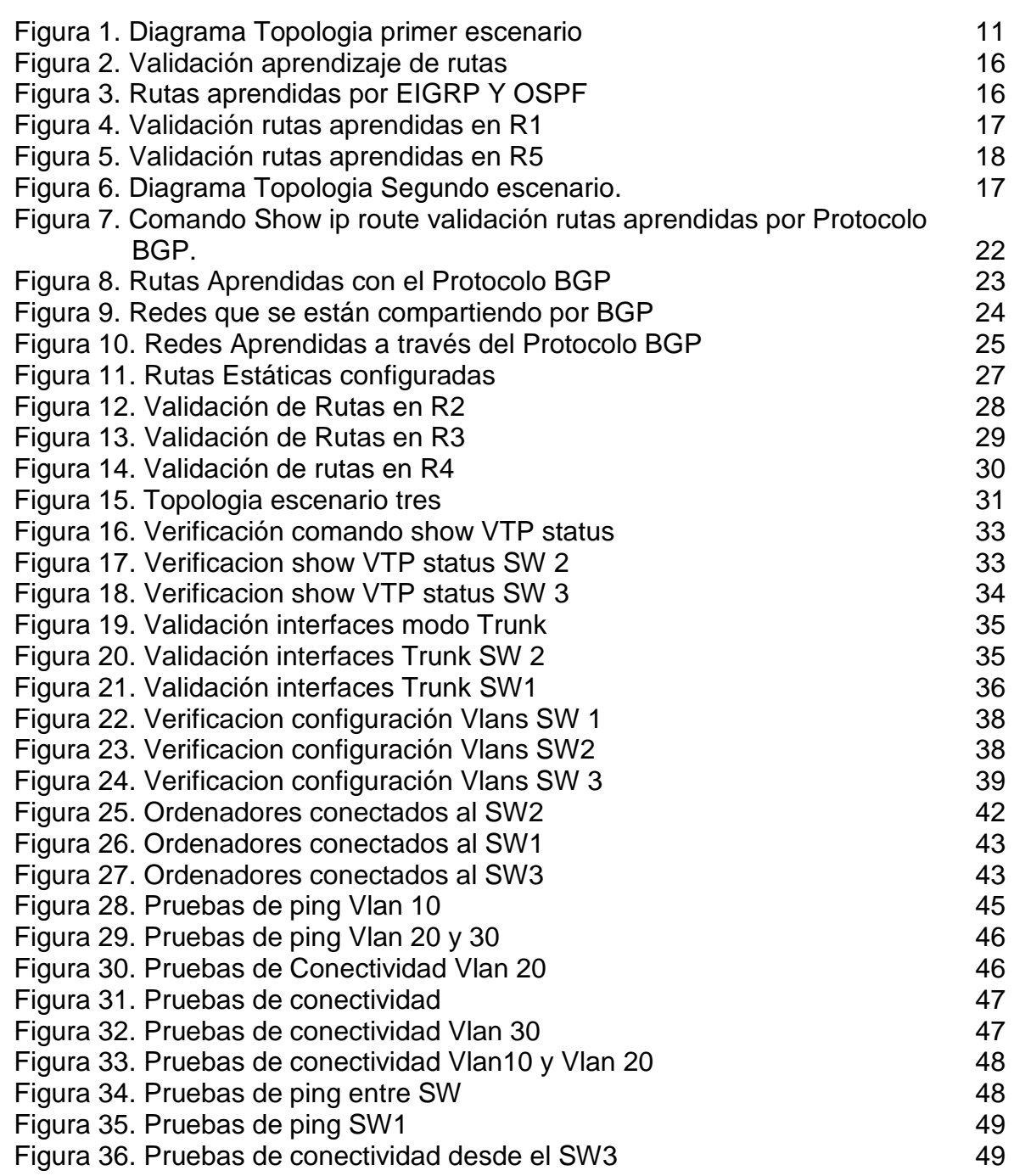

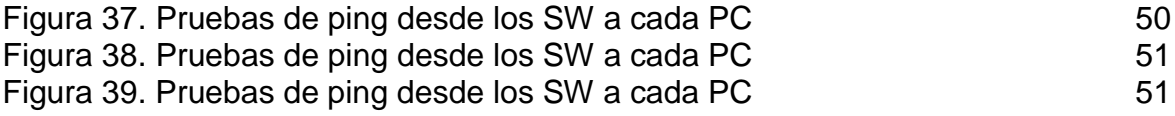

## **LISTA DE TABLAS**

Pág.

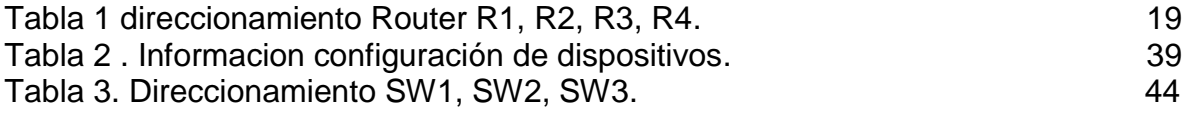

### **GLOSARIO**

**Networking:** Es la integración de dos a mas redes con la finalidad de compartir recursos a través de redes unidas por cable, fibra , Microondas , Satélite etc...

**Conectividad:** Es la capacidad de establecer una conexión o comunicación con una red con el fin de enviar y recibir informacion.

**Router:** Es un dispositivo que opera en capa tres de nivel de 3. Así, permite que varias redes u ordenadores se conecten entre sí.

**Protocolos de Enrutamiento:** Son el conjunto de reglas utilizadas por el Router cuando se comunica con otro Router con el fin de compartir informacion y tablas de enrutamiento.

#### **RESUMEN**

El objetivo principal al realizar los ejercicios planteados en cada uno de los escenarios es validar que nosotros como estudiantes durante el proceso de aprendizaje y formación adquiriéramos los conocimientos y experticia necesarios, para afrontar las situaciones que se nos presentan en la implementación y administración de las diferentes Topologías en Networking.

Otro factor muy importante es brindarnos la posibilidad de ser más competitivos en el mercado laboral, ya que con el conocimiento adquirido se abren múltiples opciones para interactuar en las diferentes áreas de Networking, tecnología e Ingeniería.

### **INTRODUCCIÓN**

El ser más competitivo es uno de los retos que nos exige la constante evolución de las redes de comunicación, los conocimientos adquiridos en el Diplomado de CCNP nos brindan la posibilidad de enfrentar situaciones que nos presenta la industria en la actualidad y resolverlas de una manera eficiente y rápida.

Las actividades desarrolladas en cada uno de los laboratorios como el manejo de Protocolos DHCP y NAP nos ayudan a tener un mejor control y administración de la red facilitando el manejo de usuarios y los nuevos requerimientos.

Otro factor importante para la implementación de redes es conocer los protocolos básicos de enrutamiento como OSPF,EIGRP,BGP,etc.… ya que ellos son los encargados de facilitar la comunicación entre los routers para generar las tablas de enrutamiento y hacer que los datos lleguen a su destino de manera oportuna.

Los sistemas de Redundancia o alta disponibilidad en capa 3 como HSRP y VRRP, nos dan la posibilidad de tener redes tolerantes a fallas, por eso cuando implementamos este tipo red tenemos más opciones para mantener, soportar y crecer de una manera organizada, cumpliendo con las buenas prácticas de calidad.

## 3. ACTIVIDADES 3.1 ESCENARIO 1

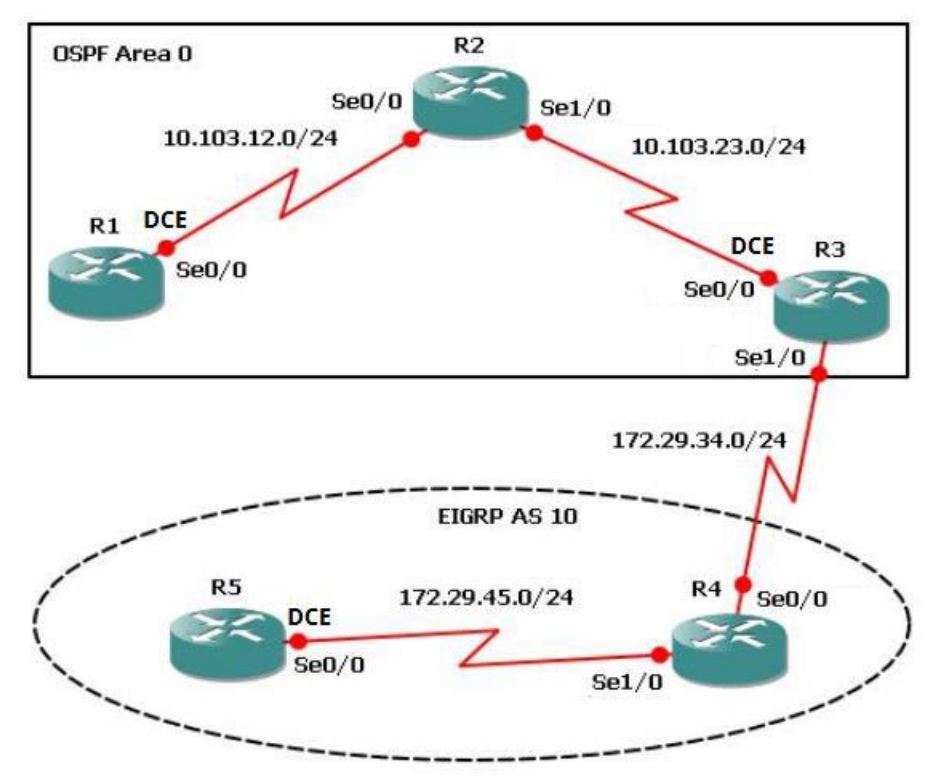

*Figura 1. Diagrama Topologia primer escenario*

Apliqué las configuraciones iniciales y los protocolos de enrutamiento para los Routers R1, R2, R3, R4 y R5 según el diagrama. No asigne Passwords a los Routers. Configurar las interfaces con las direcciones que se muestran la topología de red.

#### **Procedimiento**:

En esta parte inicial se realiza la configuración con los comandos básicos en el Router, dándole el nombre indicado y configurando cada una de las interfaces.

Router>enable R1(config)#hostname R1 R1(config)# R1(config)#inte R1(config)#interface ser R1(config)#interface serial 1/0 R1(config-if)#cloc R1(config-if)#clock ra R1(config-if)#clock rate 56000 R1(config-if)#ip add R1(config-if)#ip address 10.103.12.1 255.255.255.0 R1(config-if)#no shut R1(config-if)#no shutdown R1(config-if)# R1(config-if)#exit R1(config)# R1(config)#router ospf 1 R1(config-router)#network 10.103.12.0 0.0.0.255 area 0 R1(config-router)#exit R1(config)#

R2(config)#hostname R2 R2(config)#int R2(config)#interface se R2(config)#interface serial 1/0 R2(config-if)#ip add 10.103.12.2 255.255.255.0 R2(config-if)#no shu R2(config-if)#no shutdown

R3(config-if)#exit R3(config)#int R3(config)#interface se R3(config)#interface serial 1/1 R3(config-if)#no shu R3(config-if)#no shutdown R3(config-if)#ip address 172.29.34.2 255.255.255.0 R3(config-if)# R3(config-if)#exit R3(config)#os R3(config)# R3(config)#rou R3(config)#router os R3(config)#router ospf 1 R3(config-router)#network 10.103.23.0 0.0.0.255 area 0 R3(config-router)# R3(config-router)#exit R3(config)#router eigrp 10 R3(config-router)#ne R3(config-router)#net

R3(config-router)#network 10.103.23.0 R3(config-router)#net R3(config-router)#network 172.29.34.0 R3(config-router)#no au R3(config-router)#no auto-summary R3(config-router)#exit R3(config)#exit

R4(config)#hostname R4 R4(config)#in R4(config)#interface se R4(config)#interface serial 1/0 R4(config-if)#ip add 172.29.34.1 255.255.255.0 R4(config-if)#no shu R4(config-if)#no shutdown R4(config-if)#exit R4(config)#int R4(config)#interface se R4(config)#interface serial 1/1 R4(config-if)#ip add 172.29.45.1 255.255.255.0 R4(config-if)#no shu R4(config-if)#no shutdown R4(config-if)#exit R4(config)#router eigrp 1 R4(config-router)#network 172.29.45.0 R4(config-router)#no a R4(config-router)#no au R4(config-router)#no auto-summary R4(config-router)#exit

R5(config)#interface serial 1/0 R5(config-if)#ip add 172.29.45.2 255.255.255.0 R5(config-if)#no sh R5(config-if)#no shutdown R5(config-if)#router eigrp 10 R5(config-router)#no router eigrp 10 R5(config)#int R5(config)#interface se R5(config)#interface serial 1/0 R5(config-if)#cl R5(config-if)#clo R5(config-if)#clock r R5(config-if)#clock rate 56000 R5(config-if)#exit

R5(config)#router eigrp 10 R5(config-router)#net R5(config-router)#network 172.29.45.0 R5(config-router)#no au R5(config-router)#no auto-summary R5(config-router)#exit R5(config)#172.29.45.0

Cree cuatro nuevas interfaces de Loopback en R1 utilizando la asignación de direcciones 10.1.0.0/22 y configure esas interfaces para participar en el área 0 de OSPF.

#### **Procedimiento:**

Se configuran las interfaces lookback y las incluimos en el protocolo OSPF

R1(config)#interface loopback 1 R1(config-if)#ip add 10.1.0.1 255.255.255.255 R1(config-if)#exit R1(config)#interface loopback 2 R1(config-if)#ip add 10.1.0.2 255.255.255.255 R1(config-if)#ip add 10.1.0.2 255.255.255.255 R1(config-if)#exit R1(config)#int R1(config)#interface loopback 3 R1(config-if)#ip add 10.1.0.3 255.255.255.255 R1(config-if)#ip add 10.1.0.3 255.255.255.255 R1(config-if)# R1(config-if)#exit R1(config)#interface loopback 4 R1(config-if)#ip add 10.1.0.4 255.255.255.255 R1(config-if)#exit R1(config)#router ospf 1 R1(config-router)#network 10.1.0.1 0.0.0.0 area 0 R1(config-router)#network 10.1.0.2 0.0.0.0 area 0 R1(config-router)#network 10.1.0.3 0.0.0.0 area 0 R1(config-router)#network 10.1.0.4 0.0.0.0 area 0 R1(config-router)#exit R1(config)#exit

2.Cree cuatro nuevas interfaces de Loopback en R5 utilizando la asignación de direcciones 172.5.0.0/22 y configure esas interfaces para participar en el Sistema Autónomo EIGRP 10.

#### **Procedimiento:**

Se realiza la validación de las interfaces Loopback y se incluye el protocolo EIGRP

R5(config)#interface loopback 1 R5(config-if)#ip add 172.5.0.1 255.255.255.255 R5(config-if)#ip add 172.5.0.1 255.255.255.255 R5(config-if)#exit R5(config)#interface loopback 2 R5(config-if)# R5(config-if)#ip add 172.5.0.2 255.255.255.255 R5(config-if)#exit R5(config)#in R5(config)#interface loopback 3 R5(config-if)#ip add 172.5.0.3 255.255.255.255 R5(config-if)#exit R5(config)#interface loopback 4 R5(config-if)# R5(config-if)#ip add 172.5.0.4 255.255.255.255 R5(config-if)#router eigrp 10 R5(config-router)#net R5(config-router)#network 172.5.0.1 R5(config-router)#net R5(config-router)#network 172.5.0.2 R5(config-router)#net R5(config-router)#network 172.5.0.3 R5(config-router)#net R5(config-router)#network 172.5.0.4

Analice la tabla de enrutamiento de R3 y verifique que R3 está aprendiendo las nuevas interfaces de Loopback mediante el comando show ip route.

#### **Procedimiento:**

Se toma la imagen en donde se puede evidenciar el aprendizaje de rutas a través de los protocolos de enrutamiento dinámicos (OSPF, EIGRP)

| R3#show ip route                                                                                                    |
|----------------------------------------------------------------------------------------------------|
| Codes: $C - connected$ , $S - static$ , $R - RIP$ , $M - mobile$ , $B - BGP$<br>D - EIGRP, EX - EIGRP external, O - OSPF, IA - OSPF inter area<br>N1 - OSPF NSSA external type 1, N2 - OSPF NSSA external type 2<br>$E1 - OSPF$ external type 1, $E2 - OSPF$ external type 2<br>i - IS-IS, su - IS-IS summary, L1 - IS-IS level-1, L2 - IS-IS level-2<br>ia - IS-IS inter area, $*$ - candidate default, $U$ - per-user static route<br>o - ODR, P - periodic downloaded static route |
| Gateway of last resort is not set                                                                                                    |
| 172.5.0.0/32 is subnetted, 4 subnets                                                                                                    |
| 172.5.0.1 [90/2809856] via 172.29.34.1, 00:02:05, Serial1/1                                                                                                    |
| D<br>D<br>D<br>D<br>D<br>172.5.0.3 [90/2809856] via 172.29.34.1, 00:02:05, Serial1/1                                                                                                    |
| 172.5.0.2 [90/2809856] via 172.29.34.1, 00:02:05, Serial1/1                                                                                                    |
| 172.5.0.4 [90/2809856] via 172.29.34.1, 00:02:05, Serial1/1                                                                                                    |
| 172.29.0.0/24 is subnetted, 2 subnets                                                                                                    |
| C<br>D<br>172.29.34.0 is directly connected, Serial1/1                                                                                                    |
| 172.29.45.0 [90/2681856] via 172.29.34.1, 00:02:05, Serial1/1                                                                                                    |
| 10.0.0.0/8 is variably subnetted, 6 subnets, 2 masks                                                                                                    |
| 10.1.0.3/32 [110/129] via 10.103.23.2, 00:11:20, Serial1/0                                                                                                    |
| 10.1.0.2/32 [110/129] via 10.103.23.2, 00:11:20, Serial1/0                                                                                                    |
| 10.1.0.1/32 [110/129] via 10.103.23.2, 00:11:20, Serial1/0                                                                                                    |
| 10.1.0.4/32 [110/129] via 10.103.23.2, 00:11:20, Serial1/0                                                                                                    |
| 00000<br>10.103.12.0/24 [110/128] via 10.103.23.2, 00:11:26, Serial1/0                                                                                                    |
| 10.103.23.0/24 is directly connected, Serial1/0                                                                                                    |

*Figura 2. validación aprendizaje de rutas.*

| R3#show ip route                                                          |
|---------------------------------------------------------------------------|
| Codes: C - connected, S - static, R - RIP, M - mobile, B - BGP            |
| D - EIGRP, EX - EIGRP external, O - OSPF, IA - OSPF inter area            |
| N1 - OSPF NSSA external type 1, N2 - OSPF NSSA external type 2            |
| E1 - OSPF external type 1, E2 - OSPF external type 2                      |
| i - IS-IS, su - IS-IS summary, L1 - IS-IS level-1, L2 - IS-IS level-2     |
| ia - IS-IS inter area, * - candidate default, $U$ - per-user static route |
| o - ODR, P - periodic downloaded static route                             |
|                                                                           |
| Gateway of last resort is not set                                         |
|                                                                           |
| 172.5.0.0/32 is subnetted, 4 subnets                                      |
| 172.5.0.1 [90/2809856] via 172.29.34.1, 00:02:05, Serial1/1<br>D          |
| 172.5.0.3 [90/2809856] via 172.29.34.1, 00:02:05, Serial1/1<br>D          |
| 172.5.0.2 [90/2809856] via 172.29.34.1, 00:02:05, Serial1/1<br>D          |
| D<br>172.5.0.4 [90/2809856] via 172.29.34.1, 00:02:05, Serial1/1          |
| 172.29.0.0/24 is subnetted, 2 subnets                                     |
| 172.29.34.0 is directly connected, Serial1/1<br>С                         |
| 172.29.45.0 [90/2681856] via 172.29.34.1, 00:02:05, Serial1/1<br>D        |
| 10.0.0.0/8 is variably subnetted, 6 subnets, 2 masks                      |
| 10.1.0.3/32 [110/129] via 10.103.23.2, 00:11:20, Serial1/0<br>о           |
| 10.1.0.2/32 [110/129] via 10.103.23.2, 00:11:20, Serial1/0<br>о           |
| 10.1.0.1/32 [110/129] via 10.103.23.2, 00:11:20, Serial1/0<br>о           |
| 10.1.0.4/32 [110/129] via 10.103.23.2, 00:11:20, Serial1/0<br>O           |
| 10.103.12.0/24 [110/128] via 10.103.23.2, 00:11:26, Serial1/0<br>о        |
| 10.103.23.0/24 is directly connected, Serial1/0                           |
|                                                                           |

*Figura 3. rutas aprendidas por EIGRP Y OSPF.*

Configure R3 para redistribuir las rutas EIGRP en OSPF usando el costo de50000 y luego redistribuya las rutas OSPF en EIGRP usando un ancho debanda T1 y 20,000 microsegundos de retardo*.*

R3(config)#router ospf 1 R3(config-router)#redistribute eigrp 10 subnets R3(config-router)#redistribute ospf 1 metric 56000 20000 255 255 1500 R3(config-router)#redistribute eigrp 10 subnets R3(config-router)#exit

Verifique en R1 y R5 que las rutas del sistema autónomo opuesto existen en su tabla de enrutamiento mediante el comando show ip route.

| R1#show ip route                                                                                                    |
|----------------------------------------------------------------------------------------------------|
| Codes: $C - connected$ , $S - static$ , $R - RIP$ , $M - mobile$ , $B - BGP$<br>D - EIGRP, EX - EIGRP external, O - OSPF, IA - OSPF inter area |
| N1 - OSPF NSSA external type 1, N2 - OSPF NSSA external type 2                                                                                 |
| E1 - OSPF external type 1, E2 - OSPF external type 2                                                                                           |
| $i$ - IS-IS, su - IS-IS summary, L1 - IS-IS level-1, L2 - IS-IS level-2                                                                        |
| ia - IS-IS inter area, $*$ - candidate default, $U$ - per-user static route                                                                    |
| o - ODR, P - periodic downloaded static route                                                                                                  |
|                                                                                                    |
| Gateway of last resort is not set                                                                                                    |
|                                                                                                    |
| 172.5.0.0/32 is subnetted, 4 subnets                                                                                                    |
| O E2<br>172.5.0.1 [110/20] via 10.103.12.2, 00:05:10, Serial1/0                                                                                |
| O E2<br>172.5.0.3 [110/20] via 10.103.12.2, 00:05:10, Serial1/0                                                                                |
| $0 E2 172.5.0.2 [110/20]$ via 10.103.12.2, 00:05:10, Serial1/0                                                                                 |
| O E2<br>172.5.0.4 [110/20] via 10.103.12.2, 00:05:10, Serial1/0                                                                                |
| 172.29.0.0/24 is subnetted, 2 subnets                                                                                                    |
| $O$ E2<br>172.29.34.0 [110/20] via 10.103.12.2, 00:05:10, Serial1/0                                                                            |
| $O$ E <sub>2</sub><br>172.29.45.0 [110/20] via 10.103.12.2, 00:05:10, Serial1/0                                                                |
| 10.0.0.0/8 is variably subnetted, 6 subnets, 2 masks                                                                                           |
| 10.1.0.3/32 is directly connected, Loopback3                                                                                                   |
| 10.1.0.2/32 is directly connected, Loopback2                                                                                                   |
| 10.1.0.1/32 is directly connected, Loopback1                                                                                                   |
| 10.1.0.4/32 is directly connected, Loopback4                                                                                                   |
| ooooo<br>10.103.12.0/24 is directly connected, Serial1/0                                                                                       |
| 10.103.23.0/24 [110/128] via 10.103.12.2, 01:52:30, Serial1/0                                                                                  |

*Figura 4. Validación de rutas aprendidas en R1*

```
R5#show ip route
Codes: C - connected, S - static, R - RIP, M - mobile, B - BGP
       D - EIGRP, EX - EIGRP external, O - OSPF, IA - OSPF inter area
       N1 - OSPF NSSA external type 1, N2 - OSPF NSSA external type 2
       E1 - OSPF external type 1, E2 - OSPF external type 2
       i - IS-IS, su - IS-IS summary, L1 - IS-IS level-1, L2 - IS-IS level-2
       ia - IS-IS inter area, * - candidate default, U - per-user static route
       o - ODR, P - periodic downloaded static route
Gateway of last resort is not set
     172.5.0.0/32 is subnetted, 4 subnets
        172.5.0.1 is directly connected, Loopback1
        172.5.0.3 is directly connected, Loopback3
        172.5.0.2 is directly connected, Loopback2
        172.5.0.4 is directly connected, Loopback4
     172.29.0.0/24 is subnetted, 2 subnets
        172.29.34.0 [90/2681856] via 172.29.45.1, 00:00:44, Serial1/0
        172.29.45.0 is directly connected, Serial1/0
     10.0.0.0/8 is variably subnetted, 6 subnets, 2 masks
D EX
        10.1.0.3/32 [170/7801856] via 172.29.45.1, 00:00:46, Serial1/0
        10.1.0.2/32 [170/7801856] via 172.29.45.1, 00:00:46, Serial1/0
D EX
D EX
        10.1.0.1/32 [170/7801856] via 172.29.45.1, 00:00:46, Serial1/0
D EX
        10.1.0.4/32 [170/7801856] via 172.29.45.1, 00:00:46, Serial1/0
        10.103.12.0/24 [170/7801856] via 172.29.45.1, 00:00:47, Serial1/0<br>10.103.23.0/24 [170/7801856] via 172.29.45.1, 00:00:48, Serial1/0
D EX
D EX
```
*Figura 5. Validación de rutas aprendidas en R5*

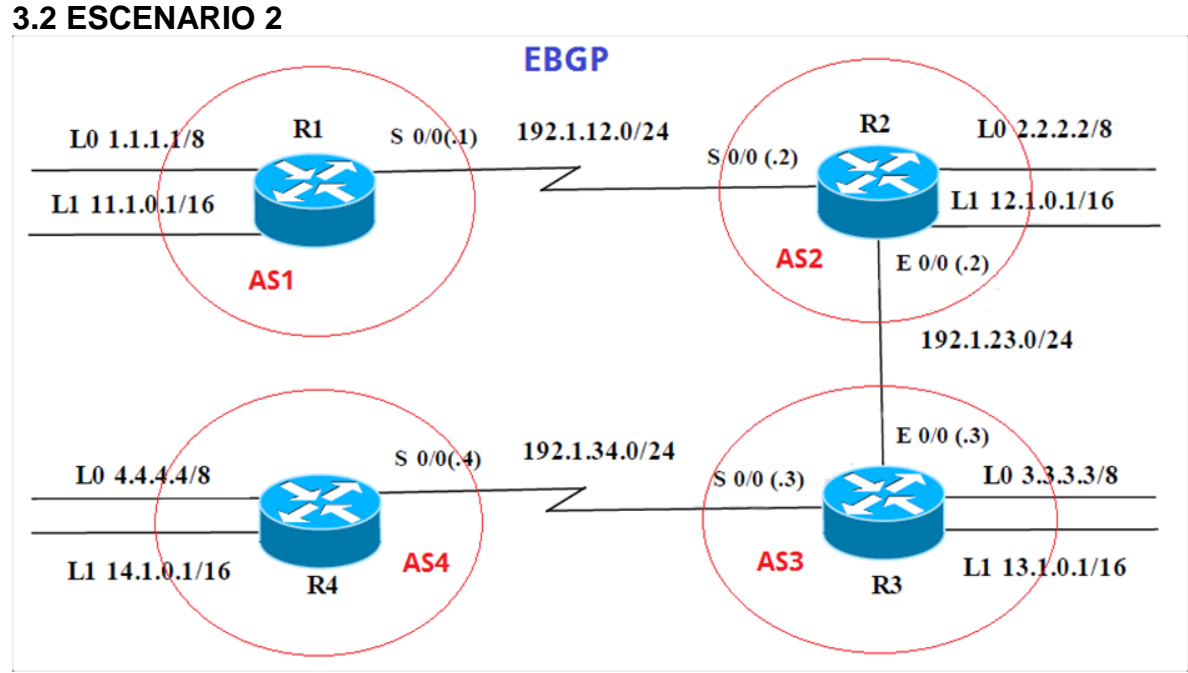

*Figura 6. Diagrama Topologia segundo escenario.*

## **INFORMACIÓN PARA CONFIGURACIÓN DE LOS ROUTERS**

## *Tabla 1 direccionamiento Router R1, R2, R3, R4*

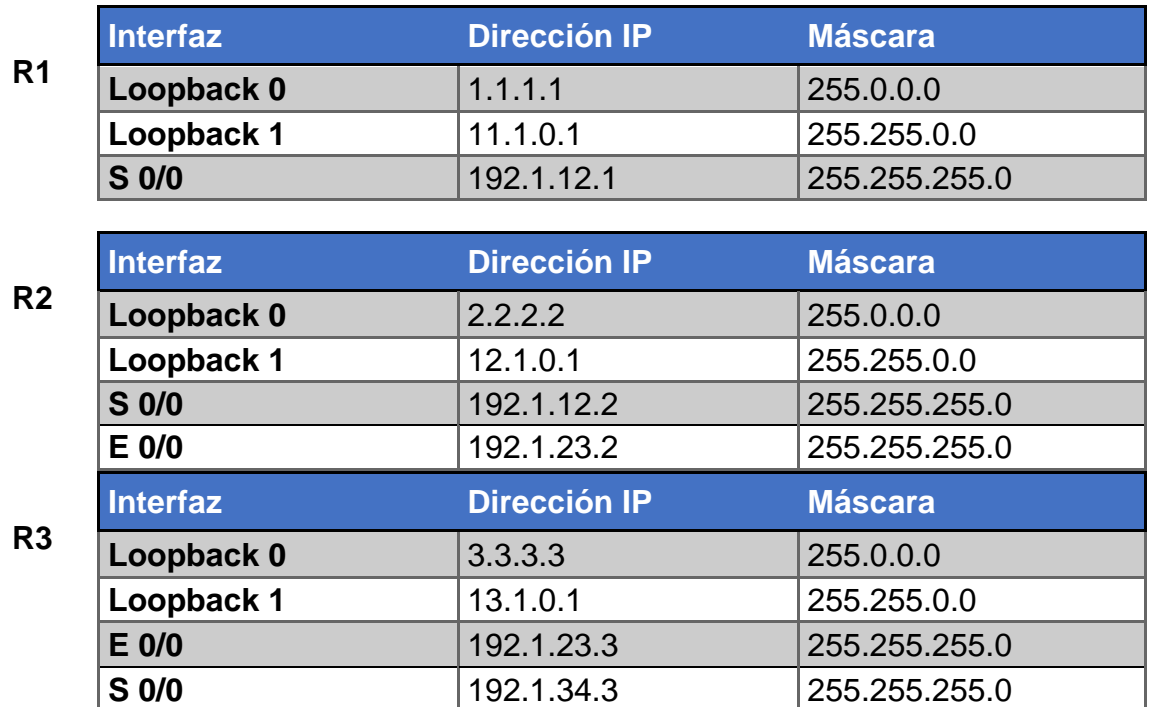

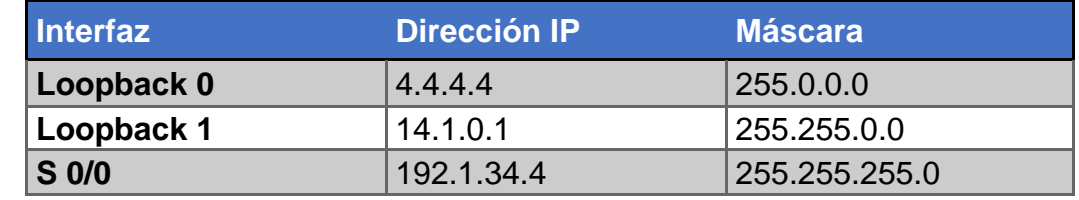

Configure una relación de vecino BGP entre R1 y R2. R1 debe estar en AS1 y R2 debe estar en AS2. Anuncie las direcciones de Loopback en BGP.

Codifique los ID para los routers BGP como 11.11.11.11 para R1 y como 22.22.22.22 para R2. Presente el paso a con los comandos utilizados y la salida del comando show ip route.

#### **Procedimiento:**

**R4**

Se Sube el Protocolo BGP y se valida que los Router Vecinos aprendas las rutas de manera adecuada.

R1(config)#interface Loopback 0 R1(config-if)#ip add 1.1.1.1 255.0.0.0 R1(config-if)#exit R1(config)#interface Loopback 1 R1(config-if)#ip add 11.1.0.1 255.255.0.0 R1(config-if)#ip add 11.1.0.1 255.255.0.0 R1(config-if)#exit R1(config)#interface serial 1/0 R1(config-if)#ip add 192.1.12.1 255.255.255.0 R1(config-if)#no shut R1(config-if)#no shutdown R1(config-if)#exit R1(config)#router bgp 65530 R1(config-router)#net R1(config-router)#network 192.1.12.0 mask 255.255.255.0 R1(config-router)#network 11.1.0.0 mask 255.255.0.0 R1(config-router)#network 1.0.0.0 mask 255.0.0.0 R1(config-router)#exit R1(config)#)router bgp 65530

R1(config)#router bgp 65530 R1(config-router)#bgp router-id 11.11.11.11 R1(config-router)#neighbor 192.1.12.2 remote-as 65531 R1(config-router)#

R2#conf t R2(config)#interface loopback 0 R2(config-if)#ip add 2.2.2.2 255.0.0.0 R2(config-if)#exit R2(config)#interface loopback 1 R2(config-if)#ip add 12.1.0.1 255.255.0.0 R2(config-if)#exit R2(config)#interface serial 1/0 R2(config-if)#ip add 192.1.12.2 255.255.255.0 R2(config-if)#no shutdown R2(config-if)#exit R2(config)#inter fa 0/0 R2(config)#inter fa 0/0 R2(config-if)#ip add 192.1.23.2 255.255.255.0 R2(config-if)#no shutdown R2(config-if)#exit R2(config)#router bgp 65531 R2(config-router)#bgp router-id 22.22.22.22 R2(config-router)#network 2.0.0.0 mask 255.0.0.0 R2(config-router)#network 12.1.0.0 mask 255.255.0.0 R2(config-router)#network 192.1.12.0 mask 255.255.255.0 R2(config-router)#network 192.1.23.0 mask 255.255.255.0 R2(config-router)#exit R2(config)#router bgp 65531 R2(config-router)#neighbor 192.1.12.1 remote-as 65530 R2(config-router)#exit R2(config)#

R3#conf t R3(config)#interface loopback 0 R3(config-if)#ip add 3.3.3.3 255.0.0.0 R3(config-if)#exit R3(config)#interface loopback 1 R3(config-if)#ip add 13.1.0.1 255.255.0.0 R3(config-if)#ip add 13.1.0.1 255.255.0.0 R3(config-if)#exit R3(config)#interface fastEthernet 0/0 R3(config-if)#ip add 192.1.23.3 255.255.255.0 R3(config-if)#exit R3(config)#interface serial 1/0

R3(config-if)#ip add 192.1.34.3 255.255.255.0 R3(config-if)#no shutdown R3(config-if)# R3(config-if)#exit R3(config)#

R4#conf t R4(config)#interface loopback 0 R4(config-if)#ip add 4.4.4.4 255.0.0.0ip add 4.4.4.4 255.0.0.0 R4(config-if)#ip add 4.4.4.4 255.0.0.0 R4(config-if)#exit R4(config)#interface loopback 1 R4(config-if)#ip add 14.1.0.1 255.255.0.0 R4(config-if)# R4(config-if)#exit R4(config)#interface serial 1/0 R4(config-if)#ip add 192.1.34.4 255.255.255.0 R4(config-if)#no shutdown R4(config-if)#exit

| R1#show ip route                                                                                                    |
|----------------------------------------------------------------------------------------------------|
| Codes: $L - local$ , $C - connected$ , $S - static$ , $R - RIP$ , $M - mobile$ , $B - BGP$                                                                |
| D - EIGRP, EX - EIGRP external, O - OSPF, IA - OSPF inter area                                                                                            |
| N1 - OSPF NSSA external type 1, N2 - OSPF NSSA external type 2                                                                                            |
| E1 - OSPF external type 1, E2 - OSPF external type 2                                                                                                    |
| $i$ - IS-IS, su - IS-IS summary, $L1$ - IS-IS level-1, $L2$ - IS-IS level-2<br>ia - IS-IS inter area, * - candidate default, $U - per$ -user static route |
| $o$ - ODR, P - periodic downloaded static route, H - NHRP, $1 - LISP$                                                                                     |
| a - application route                                                                                                    |
| + - replicated route, % - next hop override                                                                                                    |
|                                                                                                    |
| Gateway of last resort is not set                                                                                                    |
|                                                                                                    |
| 1.0.0.0/8 is variably subnetted, 2 subnets, 2 masks                                                                                                    |
| 1.0.0.0/8 is directly connected, Loopback0<br>c                                                                                                    |
| L<br>1.1.1.1/32 is directly connected, Loopback0                                                                                                    |
| B.<br>2.0.0.0/8 [20/0] via 192.1.12.2, 00:05:45                                                                                                    |
| 11.0.0.0/8 is variably subnetted, 2 subnets, 2 masks                                                                                                    |
| $\mathbf C$<br>11.1.0.0/16 is directly connected, Loopbackl                                                                                               |
| L<br>11.1.0.1/32 is directly connected, Loopbackl                                                                                                    |
| $12.0.0.0/16$ is subnetted, 1 subnets                                                                                                    |
| 12.1.0.0 [20/0] via 192.1.12.2, 00:05:45<br>B                                                                                                    |
| 192.1.12.0/24 is variably subnetted, 2 subnets, 2 masks                                                                                                   |
| ¢<br>192.1.12.0/24 is directly connected, Seriall/0                                                                                                    |
| L<br>192.1.12.1/32 is directly connected, Serial1/0                                                                                                    |
| B<br>192.1.23.0/24 [20/0] via 192.1.12.2, 00:05:45                                                                                                    |
| $R1$ #                                                                                                    |

*Figura 7. Comando show ip route validación rutas aprendidas por Protocolo BGP*

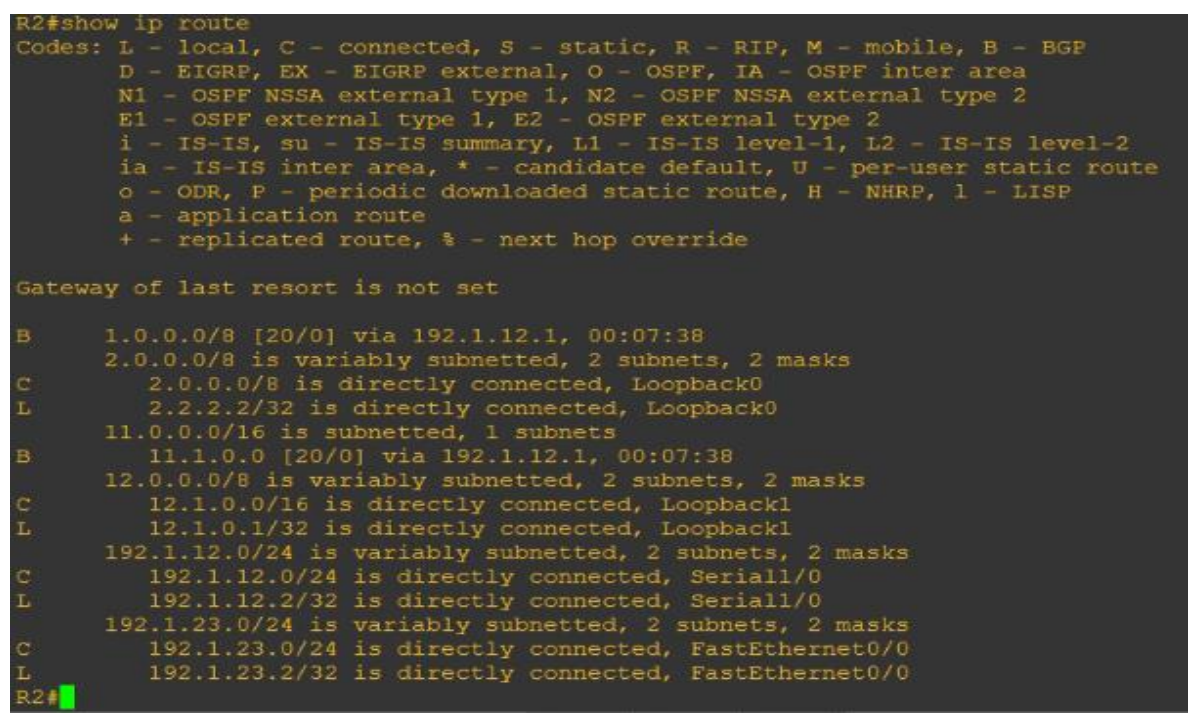

*Figura 8. Rutas Aprendidas con el Protocolo BGP*

Configure una relación de vecino BGP entre R3 y R4. R3 ya debería estar configurado en AS3 y R4 debería estar en AS4. Anuncie las direcciones de Loopback de R4 en BGP. Codifique el ID del router R4 como 44.44.44.44. Establezca las relaciones de vecino con base en las direcciones de Loopback

Cree rutas estáticas para alcanzar la Loopback 0 del otro router. No anuncie la Loopback 0 en BGP. Anuncie la red Loopback de R4 en BGP.

Presente el paso a con los comandos utilizados y la salida del comando Show ip route.

#### **Procedimiento:**

Se realizan las validaciones correspondientes confirmando que haya subido el Protocolo BGP y que las redes están siendo compartidas de manera adecuada.

R3#conf t R3(config)#router bgp 65532 R3(config-router)#bgp router-id 33.33.33.33 R3(config-router)#neighbor 192.1.23.2 remote-as 65531 R3(config-router)#network 3.0.0.0 mask 255.0.0.0 R3(config-router)#netw 13.1.0.0 mask 255.255.0.0 R3(config-router)#network 192.1.23.0 mask 255.255.255.0 R3(config-router)#network 192.1.34.0 mask 255.255.255.0 R3(config-router)#exit

R3(config)#router bgp 65531 R2(config)#router bgp 65531 R2(config-router)#neighbor 192.1.23.3 remote-as 65532 R2(config-router)#exit R2(config)#

```
*May 19 17:14:40.971: %BGP-5-ADJCHANGE: neighbor 192.1.23.3 Up
R2#show int
R2#show ip route<br>Codes: L - local, C - connected, S - static, R - RIP, M - mobile, B - BGP<br>D - EIGRP, EX - EIGRP external, O - OSPF, IA - OSPF inter area
       D - EIGRP, EX - EIGRP external, O - OSPF, IA - OSPF inter area
       N1 - OSPF NSSA external type 1, N2 - OSPF NSSA external type 2
       E1 - OSPF external type 1, E2 - OSPF external type 2
       i - IS-IS, su - IS-IS summary, L1 - IS-IS level-1, L2 - IS-IS level-2
       ia - IS-IS inter area, * - candidate default, U - per-user static route
       o - ODR, P - periodic downloaded static route, H - NHRP, 1 - LISP
       a - application route
       + - replicated route, % - next hop override
Gateway of last resort is not set
      1.0.0.0/8 [20/0] via 192.1.12.1, 00:30:46
      2.0.0.0/8 is variably subnetted, 2 subnets, 2 masks
         2.0.0.0/8 is directly connected, Loopback0
         2.2.2.2/32 is directly connected, Loopback0
      3.0.0.0/8 [20/0] via 192.1.23.3, 00:01:01
      11.0.0.0/16 is subnetted, 1 subnets
         11.1.0.0 [20/0] via 192.1.12.1, 00:30:46
\overline{B}12.0.0.0/8 is variably subnetted, 2 subnets, 2 masks
         12.1.0.0/16 is directly connected, Loopbackl
         12.1.0.1/32 is directly connected, Loopback1
      13.0.0.0/16 is subnetted, 1 subnets
         13.1.0.0 [20/0] via 192.1.23.3, 00:01:01
B
      192.1.12.0/24 is variably subnetted, 2 subnets, 2 masks
         192.1.12.0/24 is directly connected, Seriall/0
         192.1.12.2/32 is directly connected, Seriall/0
L
      192.1.23.0/24 is variably subnetted, 2 subnets, 2 masks
c
         192.1.23.0/24 is directly connected, FastEthernet0/0
         192.1.23.2/32 is directly connected, FastEthernet0/0
B
      192.1.34.0/24 [20/0] via 192.1.23.3, 00:01:00
```
*Figura 9. Redes compartidas por BGP.*

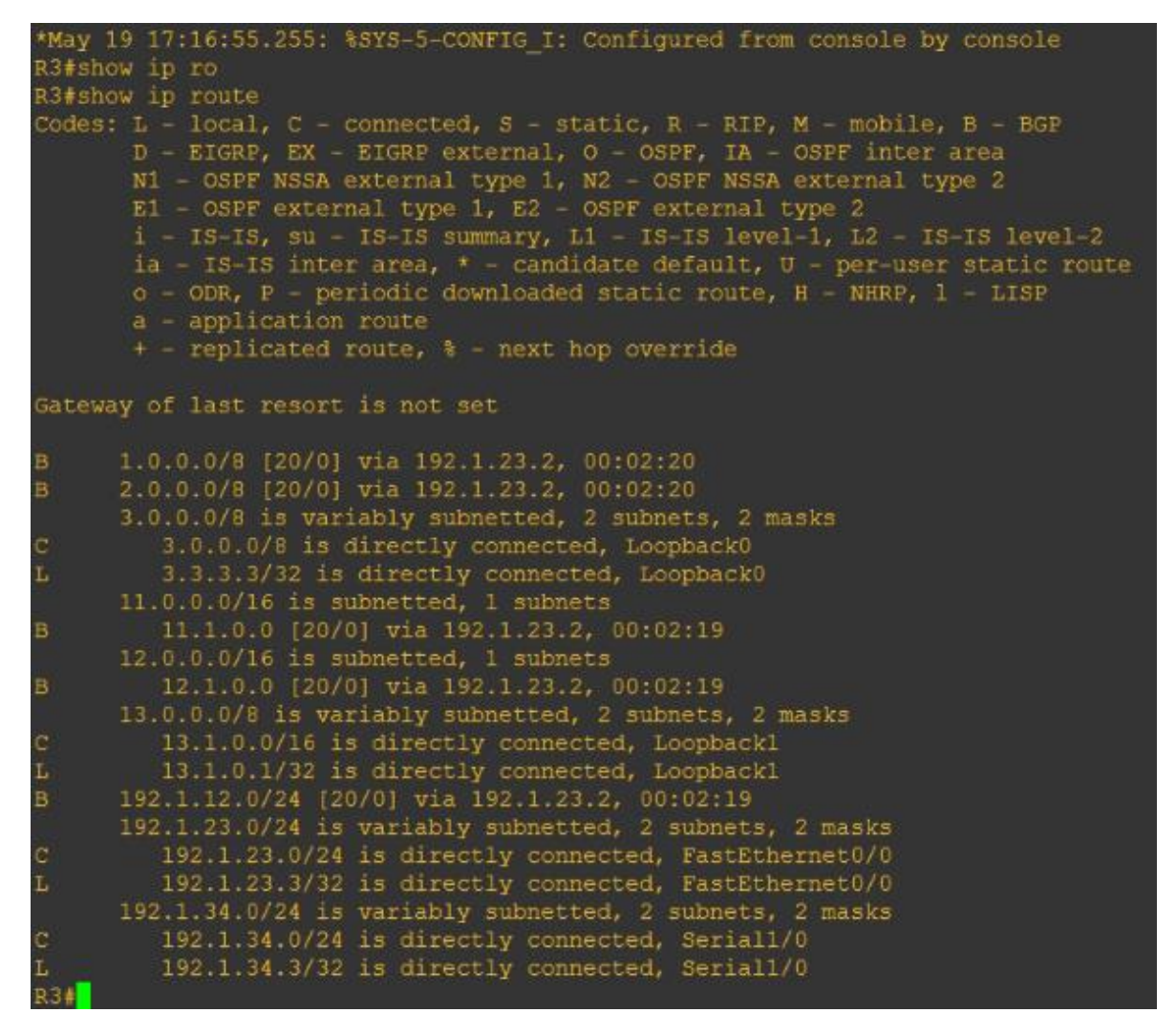

*figura 10. Redes Aprendidas a través del protocolo BGP.*

R4(config)#router bgp 65533 R4(config-router)#bgp router-id 44.44.44.44 R4(config-router)#net 4.0.0.0 mask 255.0.0.0 R4(config-router)#net 14.1.0.0 mask 255.255.0.0 R4(config-router)#neig 192.1.34.3 remote-as 65532 R4(config-router)#exit R3(config)#router bgp 65532 R3(config-router)#neighbor 192.1.34.4 remote-as 65533 R3(config-router)#exit

Establezca las relaciones de vecino con base en las direcciones de Loopback 0. Cree rutas estáticas para alcanzar la Loopback 0 del otro router. No anuncie la Loopback 0 en BGP. Anuncie la red Loopback de R4 en BGP. Presente el paso a con los comandos utilizados y la salida del comando show ip route.

#### **Procedimiento:**

Se hace la configuración de rutas estáticas en cada Router , se borran los vecinos que se habían configurado anteriormente y se sube con el ID de las Loopback. Nuevamente se verifica la actualización en la tabla de enrutamiento.

R1(config)#ip route 2.0.0.0 255.0.0.0 192.1.12.2 R1(config)#router bgp 65530 R1(config-router)#no net 1.0.0.0 mask 255.0.0.0 R1(config-router)#neighbor 2.2.2.2 remote-as 65531 R1(config-router)#neighbor 2.2.2.2 ebgp-multihop 2 R1(config-router)#neighbor 2.2.2.2 update-source Loopback0 R1(config-router)# R1#

R2(config)#ip route 1.0.0.0 255.0.0.0 192.1.12.1 R2(config)#ip route 3.0.0.0 255.0.0.0 192.1.23.3 R2(config)#router bgp 65531 R2(config-router)#neighbor 1.1.1.1 remote-as 65530 R2(config-router)#neighbor 1.1.1.1 ebgp-multihop 2 R2(config-router)# R2(config-router)#neighbor 1.1.1.1 update-source Loopback0 R2(config-router)#neighbor 3.3.3.3 remote-as 65532 R2(config-router)#neighbor 3.3.3.3 ebgp-multihop 2 R2(config-router)#neighbor 3.3.3.3 update-source Loopback0 R2(config-router)#no network 2.0.0.0 mask 255.0.0.0 R3(config)#ip route 2.0.0.0 255.0.0.0 192.1.23.2 R3(config)#ip route 4.0.0.0 255.0.0.0 192.1.34.4 R3(config)#router bgp 65532 R3(config-router)#no network 3.0.0.0 mask 255.0.0.0 R3(config-router)#neighbor 2.2.2.2 remote-as 65531 R3(config-router)#\$2.2.2 ebgp-multihop 2neighbor 2.2.2.2 ebgp-multihop 2 R3(config-router)#neighbor 2.2.2.2 ebgp-multihop 2 R3(config-router)# R3(config-router)#neighbor 2.2.2.2 update-source Loopback0 R3(config-router)#neighbor 4.4.4.4 remote-as 65533 R3(config-router)#neighbor 4.4.4.4 ebgp-multihop 2 R3(config-router)#neighbor 4.4.4.4 update-source Loopback0 R3(config-router)#no neighbor 192.1.34.4 remote-as 65533 R3(config-router)# R3(config-router)#no neighbor 192.1.23.2 remote-as 65531 R3(config-router)#

| *May 19 17:35:43.667: \$SYS-5-CONFIG I: Configured from console by console                                                                                                    |
|----------------------------------------------------------------------------------------------------|
| R1#show ip route                                                                                                    |
| Codes: L - local, C - connected, S - static, R - RIP, M - mobile, B - BGP<br>D - EIGRP, EX - EIGRP external, O - OSPF, IA - OSPF inter area<br>N1 - OSPF NSSA external type 1, N2 - OSPF NSSA external type 2<br>E1 - OSPF external type 1, E2 - OSPF external type 2<br>$i - IS$ -IS, su - IS-IS summary, $L1 - IS$ -IS level-1, $L2 - IS$ -IS level-2<br>ia - IS-IS inter area, * - candidate default, $U$ - per-user static route<br>o - ODR, P - periodic downloaded static route, H - NHRP, 1 - LISP<br>a - application route<br>+ - replicated route, % - next hop override |
| Gateway of last resort is not set                                                                                                    |
| 1.0.0.0/8 is variably subnetted, 2 subnets, 2 masks                                                                                                    |
| 1.0.0.0/8 is directly connected, Loopback0<br>C                                                                                                    |
| L<br>1.1.1.1/32 is directly connected, Loopback0                                                                                                    |
| $\mathbf{s}$<br>2.0.0.0/8 [1/0] via 192.1.12.2                                                                                                    |
| 11.0.0.0/8 is variably subnetted, 2 subnets, 2 masks                                                                                                    |
| I C<br>11.1.0.0/16 is directly connected, Loopbackl                                                                                                    |
| 11.1.0.1/32 is directly connected, Loopbackl<br>L                                                                                                    |
| $12.0$ 0.0/16 is subnetted, 1 subnets                                                                                                    |
| l B<br>12 1.0 0 [20/0] via 2.2.2.2, 00:09:36                                                                                                    |
| 13.0.0.0/16 is subnetted, 1 subnets                                                                                                    |
| B<br>13.1.0.0 [20/0] via 2.2.2.2, 00:09:36                                                                                                    |
| 192.1.12.0/24 is variably subnetted, 2 subnets, 2 masks                                                                                                    |
| 192.1.12.0/24 is directly connected, Seriall/0<br> c                                                                                                    |
| L<br>192.1.12.1/32 is directly connected, Seriall/0                                                                                                    |
| B<br>192.1.23.0/24 [20/0] via 2.2.2.2, 00:09:36                                                                                                    |
| B.<br>192.1.34.0/24 [20/0] via 2.2.2.2, 00:09:36                                                                                                    |
| R1#                                                                                                    |

*Figura 11. Rutas estáticas configuradas.*

| R2#show ip route                                                                                                    |
|----------------------------------------------------------------------------------------------------|
| Codes: L - local, C - connected, S - static, R - RIP, M - mobile, B - BGP                                                                                |
| D - EIGRP, EX - EIGRP external, O - OSPF, IA - OSPF inter area                                                                                           |
| N1 - OSPF NSSA external type 1, N2 - OSPF NSSA external type 2                                                                                           |
| E1 - OSPF external type 1, E2 - OSPF external type 2                                                                                                    |
| $i$ - IS-IS, su - IS-IS summary, $L1$ - IS-IS level-1, $L2$ - IS-IS level-2<br>ia - IS-IS inter area, * - candidate default, $U$ - per-user static route |
| o - ODR, P - periodic downloaded static route, H - NHRP, 1 - LISP                                                                                        |
| a - application route                                                                                                    |
| + - replicated route, % - next hop override                                                                                                    |
|                                                                                                    |
| Gateway of last resort is not set                                                                                                    |
|                                                                                                    |
| 1.0.0.0/8 [1/0] via 192.1.12.1<br>S                                                                                                    |
| 2.0.0.0/8 is variably subnetted, 2 subnets, 2 masks                                                                                                    |
| 2.0.0.0/8 is directly connected, Loopback0<br>C                                                                                                    |
| 2.2.2.2/32 is directly connected, Loopback0<br>Ĺ.                                                                                                    |
| s<br>3.0.0.0/8 [1/0] via 192.1.23.3                                                                                                    |
| $11.0.0.0/16$ is subnetted, 1 subnets                                                                                                    |
| в<br>11.1.0.0 [20/0] via 1.1.1.1, 00:10:45                                                                                                    |
| 12.0.0.0/8 is variably subnetted, 2 subnets, 2 masks                                                                                                    |
| 12.1.0.0/16 is directly connected, Loopbackl<br>C<br>12.1.0.1/32 is directly connected, Loopbackl                                                        |
| L<br>13.0.0.0/16 is subnetted, 1 subnets                                                                                                    |
| в<br>13.1.0.0 [20/0] via 3.3.3.3, 00:07:41                                                                                                    |
| 192.1.12.0/24 is variably subnetted, 2 subnets, 2 masks                                                                                                  |
| C<br>192.1.12.0/24 is directly connected, Seriall/0                                                                                                    |
| L<br>192.1.12.2/32 is directly connected, Seriall/0                                                                                                    |
| 192.1.23.0/24 is variably subnetted, 2 subnets, 2 masks                                                                                                  |
| 192.1.23.0/24 is directly connected, FastEthernet0/0<br>c                                                                                                |
| 192.1.23.2/32 is directly connected, FastEthernet0/0<br>L                                                                                                |
| B<br>192.1.34.0/24 [20/0] via 3.3.3.3, 00:07:41                                                                                                    |
| R2#                                                                                                    |

*Figura 12. Validación de Rutas en R2.*

|               | *May 19 17:30:50.643: %SYS-5-CONFIG I: Configured from console by console                                                                                                    |
|---------------|----------------------------------------------------------------------------------------------------|
|               | R3#show ip rou                                                                                                    |
|               | R3#show ip route                                                                                                    |
|               | Codes: L - local, C - connected, S - static, R - RIP, M - mobile, B - BGP<br>D - EIGRP, EX - EIGRP external, O - OSPF, IA - OSPF inter area<br>N1 - OSPF NSSA external type 1, N2 - OSPF NSSA external type 2<br>E1 - OSPF external type 1, E2 - OSPF external type 2<br>$i - IS-IS$ , su - IS-IS summary, $Li - IS-IS$ level-1, $L2 - IS-IS$ level-2<br>ia - IS-IS inter area, * - candidate default, $U$ - per-user static route<br>o - ODR, P - periodic downloaded static route, H - NHRP, 1 - LISP<br>a - application route<br>+ - replicated route, % - next hop override |
|               | Gateway of last resort is not set                                                                                                    |
| s             | 2.0.0.0/8 [1/0] via 192.1.23.2                                                                                                    |
|               | 3.0.0.0/8 is variably subnetted, 2 subnets, 2 masks                                                                                                    |
| C             | 3.0.0.0/8 is directly connected, Loopback0                                                                                                    |
| $\mathbf L$   | 3.3.3.3/32 is directly connected, Loopback0                                                                                                    |
| s             | 4.0.0.0/8 [1/0] via 192.1.34.4                                                                                                    |
|               | $11.0.0.0/16$ is subnetted, 1 subnets                                                                                                    |
| в             | 11.1.0.0 [20/0] via 2.2.2.2, 00:08:40                                                                                                    |
|               | $12.0.0.0/16$ is subnetted, 1 subnets                                                                                                    |
| B             | 12.1.0.0 [20/0] via 2.2.2.2, 00:08:40                                                                                                    |
|               | 13.0.0.0/8 is variably subnetted, 2 subnets, 2 masks                                                                                                    |
| $\mathbb C$   | 13.1.0.0/16 is directly connected, Loopbackl                                                                                                    |
| L             | 13.1.0.1/32 is directly connected, Loopbackl                                                                                                    |
| B             | 192.1.12.0/24 [20/0] via 2.2.2.2, 00:08:40                                                                                                    |
|               | 192.1.23.0/24 is variably subnetted, 2 subnets, 2 masks                                                                                                    |
|               | 192.1.23.0/24 is directly connected, FastEthernet0/0                                                                                                    |
| $\frac{c}{L}$ | 192.1.23.3/32 is directly connected, FastEthernet0/0                                                                                                    |
|               | 192.1.34.0/24 is variably subnetted, 2 subnets, 2 masks                                                                                                    |
|               | 192.1.34.0/24 is directly connected, Seriall/0                                                                                                    |
|               | 192.1.34.3/32 is directly connected, Seriall/0                                                                                                    |
|               |                                                                                                    |

*Figura 13. Validación de Rutas en R3*

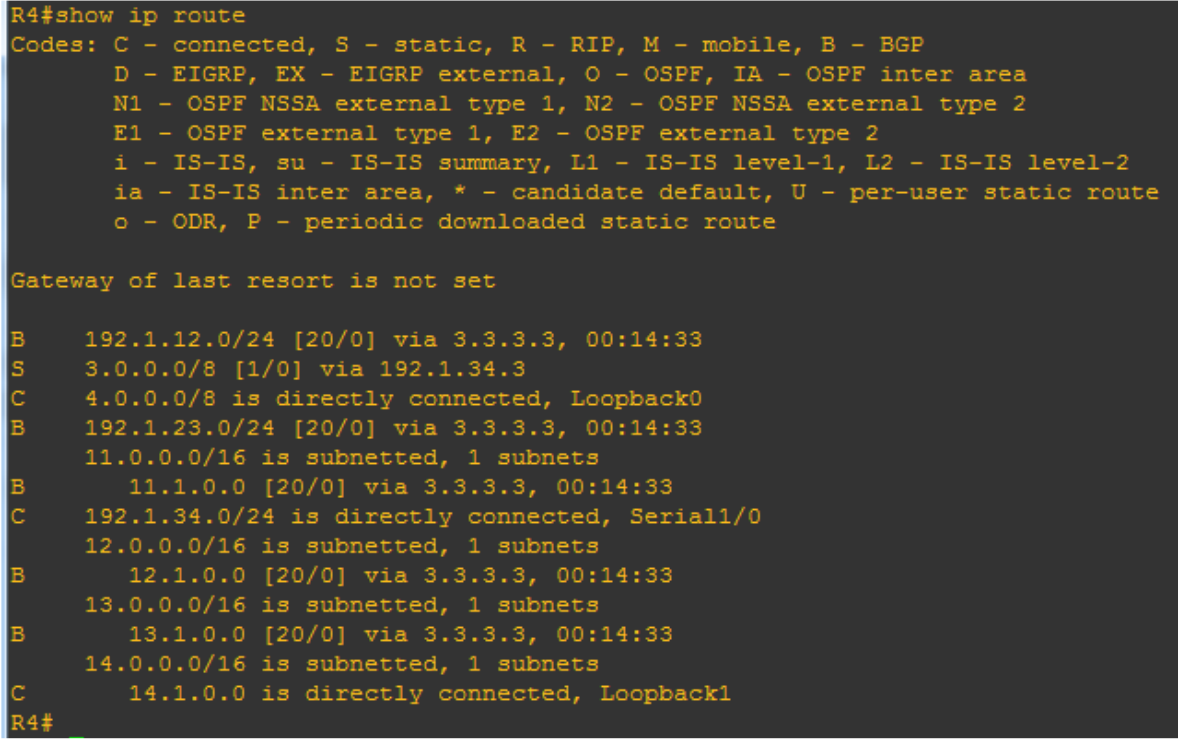

*Figura 14. Validación de rutas en R4.*

#### **3.3 ESCENARIO 3**

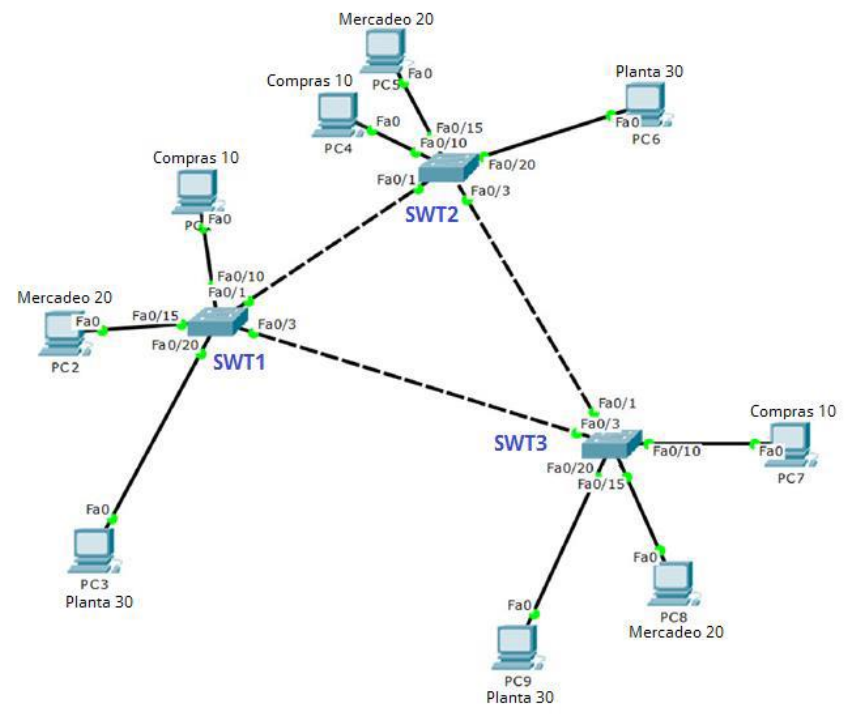

*Figura 15. Topologia escenario tres.*

#### **A. CONFIGURAR VTP**

1. Todos los switches se configurarán para usar VTP para las actualizaciones de VLAN. El switch SWT2 se configurará como el servidor. Los switches SWT1 y SWT3 se configurarán como clientes. Los switches estarán en el dominio VPT llamado CCNP y usando la contraseña cisco.

#### **Procedimiento:**

Se realiza la configuración de los SW en modo VTP servidor y cliente .

#### **SW3**

Switch>en Switch#conf t Enter configuration commands, one per line. End with CNTL/Z. Switch(config)#vtp m Switch(config)#vtp mode cl Switch(config)#vtp mode client Setting device to VTP CLIENT mode. Switch(config)#vtp doma CCNP Changing VTP domain name from NULL to CCNP

Switch(config)#VTP pass cisco Setting device VLAN database password to cisco Switch(config)#hostname SWT3 SWT3(config)# **SW1** Switch#conf terminal Enter configuration commands, one per line. End with CNTL/Z. Switch(config)#vtp mode client Setting device to VTP CLIENT mode. Switch(config)#vtp doma CCNP Changing VTP domain name from NULL to CCNP Switch(config)#vtp password cisco Setting device VLAN database password to cisco Switch(config)#host SWT1

#### **SW2**

Switch#CONF T Enter configuration commands, one per line. End with CNTL/Z. Switch(config)#vtp mode server Device mode already VTP SERVER. Switch(config)#vtp doma CCNP Changing VTP domain name from NULL to CCNP Switch(config)#vtp password cisco Setting device VLAN database password to cisco Switch(config)#hostname SWT2 SWT2(config)

Verifique las configuraciones mediante el comando show vtp status.

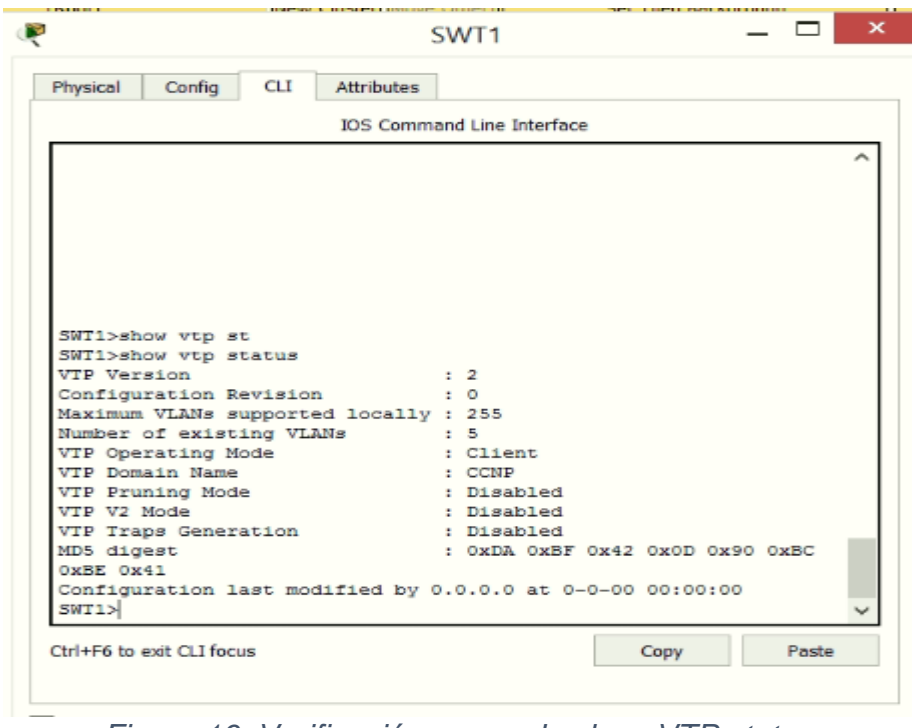

*Figura 16. Verificación comando show VTP status*

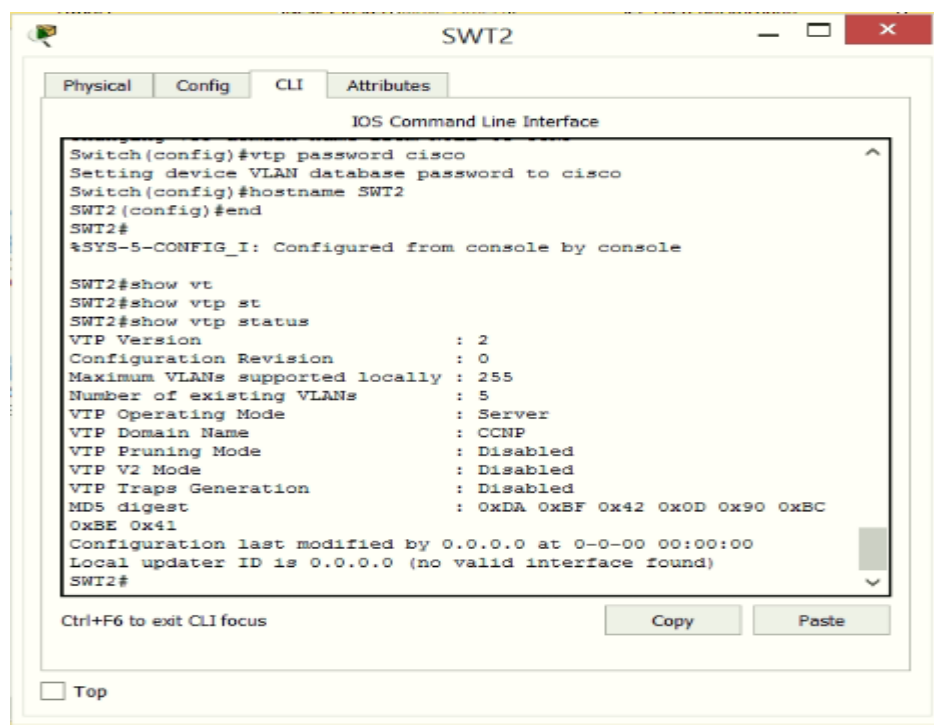

*Figura 17. Verificacion show VTP status SW2*

|                            |                                                        |            |                                    | SWT3                                                         |      |       |  |
|----------------------------|--------------------------------------------------------|------------|------------------------------------|--------------------------------------------------------------|------|-------|--|
| Physical                   | Config                                                 | <b>CLI</b> | <b>Attributes</b>                  |                                                              |      |       |  |
|                            |                                                        |            |                                    | <b>IOS Command Line Interface</b>                            |      |       |  |
|                            | changed state to up                                    |            |                                    |                                                              |      |       |  |
|                            |                                                        |            |                                    |                                                              |      |       |  |
| Switch>en<br>Switch#conf t |                                                        |            |                                    |                                                              |      |       |  |
|                            |                                                        |            |                                    | Enter configuration commands, one per line. End with CNTL/2. |      |       |  |
|                            | Switch (config) #vtp m<br>Switch (config) #vtp mode cl |            |                                    |                                                              |      |       |  |
|                            |                                                        |            | Switch (config) #vtp mode client   |                                                              |      |       |  |
|                            |                                                        |            | Setting device to VTP CLIENT mode. |                                                              |      |       |  |
|                            | Switch (config) #vtp doma CCNP                         |            |                                    | Changing VTP domain name from NULL to CCNP                   |      |       |  |
|                            | Switch (config) #VTP pass cisco                        |            |                                    |                                                              |      |       |  |
|                            | Switch (config) #hostname SWT3                         |            |                                    | Setting device VLAN database password to cisco               |      |       |  |
| $SWT3 (confiq)$ #          |                                                        |            |                                    |                                                              |      |       |  |
|                            |                                                        |            |                                    |                                                              |      |       |  |
|                            |                                                        |            |                                    |                                                              |      |       |  |
|                            |                                                        |            |                                    |                                                              |      |       |  |
|                            |                                                        |            |                                    |                                                              |      |       |  |
|                            |                                                        |            |                                    |                                                              |      |       |  |
|                            | SWT3 con0 is now available                             |            |                                    |                                                              |      |       |  |
|                            |                                                        |            |                                    |                                                              |      |       |  |
|                            | Ctrl+E6 to exit CLI focus                              |            |                                    |                                                              | Copy | Paste |  |

*Figura 18. Verificacion show VTP status SW3*

### **B. CONFIGURAR DTP (DYNAMIC TRUNKING PROTOCOL)**

Configure un enlace troncal ("trunk") dinámico entre SWT1 y SWT2. Debido a que el modo por defecto es dynamic auto, solo un lado del enlace debe configurarse como dynamic desirable.

SWT1(config)#int SWT1(config)#interface fa SWT1(config)#interface fastEthernet 0/1 SWT1(config-if)#switchport mode dynamic desirable

2. Verifique el enlace "trunk" entre SWT1 y SWT2 usando el comando show interfaces trunk.

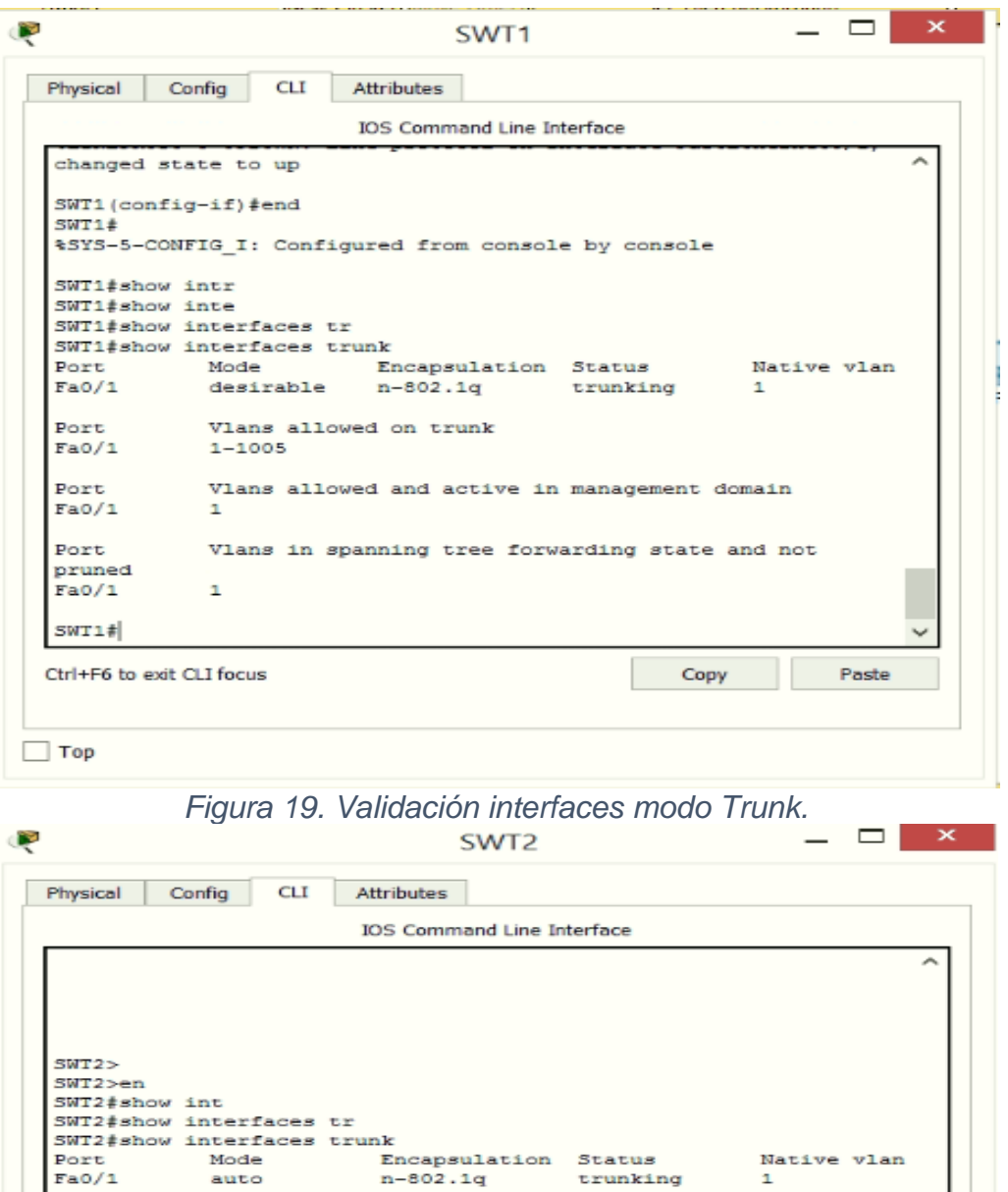

*Figura 20. Validación interfaces Trunk SW2.*

Vlans allowed and active in management domain

Vlans in spanning tree forwarding state and not

Copy

Paste

Vlans allowed on trunk<br>1-1005

Port  $FaO/1$ Port

 $FaO/1$ 

Port pruned<br>Fa0/1

 $SWT2$ #

 $\Box$  Top

Ctrl+F6 to exit CLI focus

 $\mathbf 1$ 

 $\mathbf{1}$ 

3. Entre SWT1 y SWT3 configure un enlace "trunk" estático utilizando el comando switchport mode trunk en la interfaz F0/3 de SWT1

SWT1#conf terminal SWT1(config)#inter SWT1(config)#interface fas SWT1(config)#interface fastEthernet 0/3 SWT1(config-if)#sw mode Trunk

Verifique el enlace "trunk" el comando show interfaces trunk en SWT1.

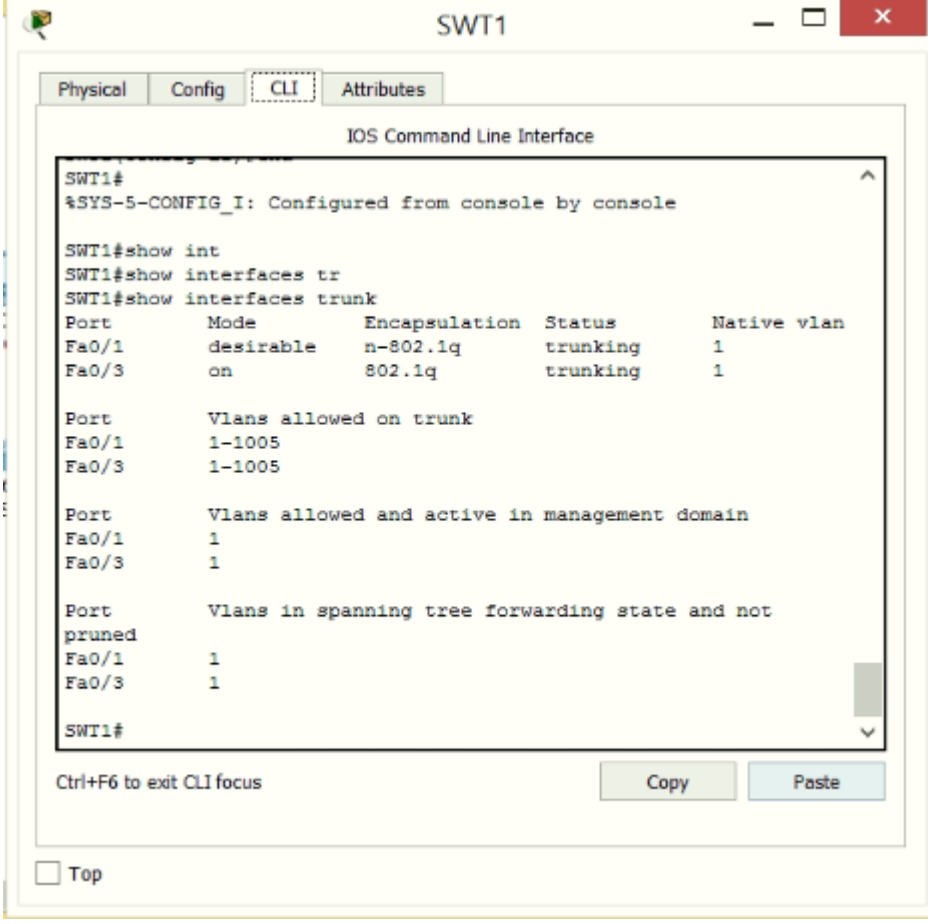

*Figura 21. Validación interfaces Trunk SW1*

1. Configure un enlace "trunk" permanente entre SWT2 y SWT3. SWT2(config)#inter SWT2(config)#interface f SWT2(config)#interface fastEthernet 0/3 SWT2(config-if)#sw mode Trunk

SWT3(config)#inter SWT3(config)#interface f SWT3(config)#interface fastEthernet 0/1 SWT3(config-if)#sw mode Trunk

#### **C. AGREGAR VLANS Y ASIGNAR PUERTOS.**

En STW1 agregue la VLAN 10. En STW2 agregue las VLANS Compras (10), Mercadeo (20), Planta (30) y Admón. (99)

SWT1#conf t SWT1(config)#vlan 10 VTP VLAN configuration not allowed when device is in CLIENT mode. SWT1(config)# SWT2#conf t SWT2(config)#vlan 10 SWT2(config-vlan)#name Compras SWT2(config-vlan)#exit SWT2(config)#vlan 20 SWT2(config-vlan)#name Mercadeo SWT2(config-vlan)#exit SWT2(config)#vlan 30 SWT2(config-vlan)#name Planta SWT2(config-vlan)#exit SWT2(config)#vlan 99 SWT2(config-vlan)#name Admon SWT2(config-vlan)#

Verifique que las Vlans han sido agregadas correctamente.

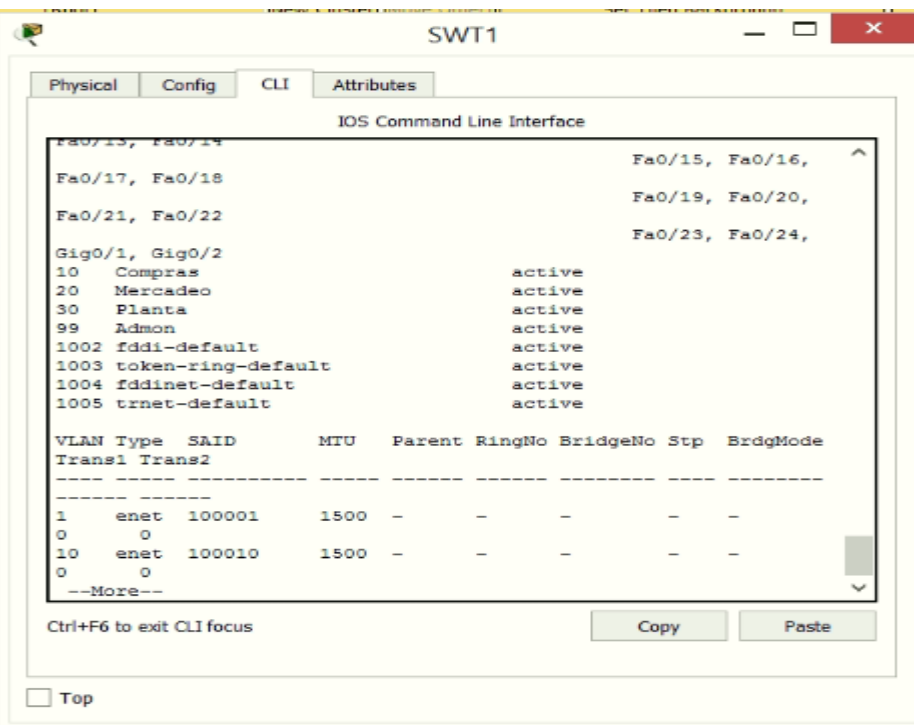

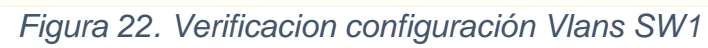

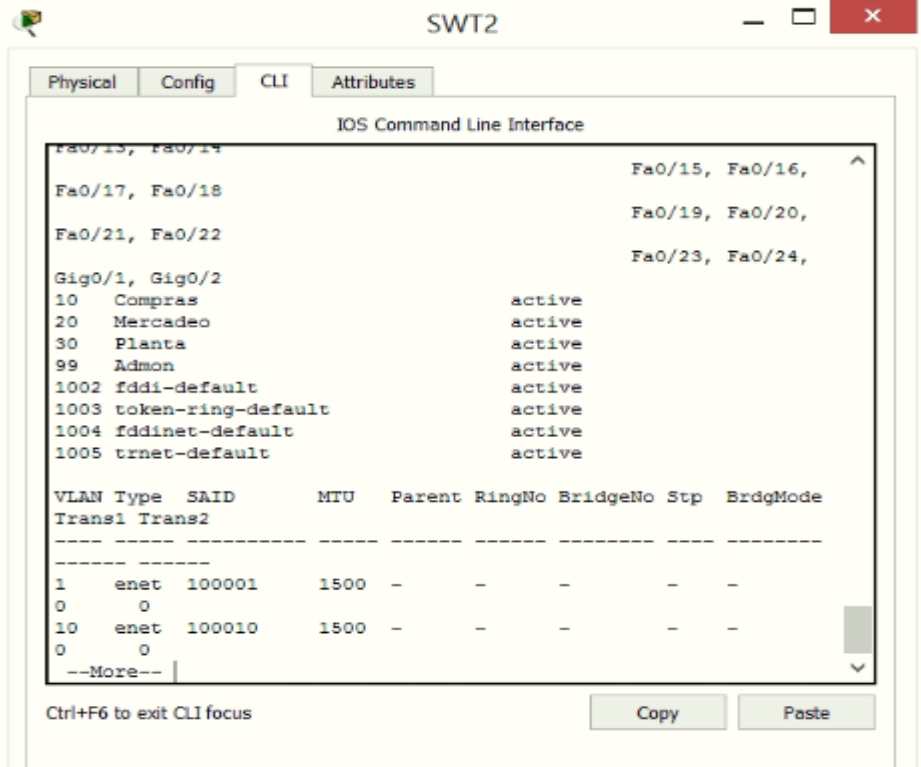

*Figura 23. Verificacion configuración Vlans SW2.*

| Config<br><b>CLI</b><br>Attributes<br>Physical<br><b>IOS Command Line Interface</b><br>d0/13, f d0/11<br>Fa0/15, Fa0/16,<br>Fa0/17, Fa0/18<br>Fa0/19, Fa0/20,<br>Fa0/21, Fa0/22<br>Fa0/23, Fa0/24,<br>Gig0/1, Gig0/2<br>10 Compras<br>active<br>20 Mercadeo<br>active<br>30 Planta<br>active<br>99 Admon<br>active<br>1002 fddi-default<br>active<br>1003 token-ring-default<br>active<br>1004 fddinet-default<br>active<br>1005 trnet-default<br>active<br>VLAN Type SAID MTU Parent RingNo BridgeNo Stp BrdgMode<br>Trans1 Trans2<br>enet 100001<br>$1500 -$<br>1<br>$\circ$<br>o<br>10 enet 100010<br>$1500 -$<br>$\circ$<br>o<br>--More--<br>Paste<br>Copy | $\mathbf x$ |
|----------------------------------------------------------------------------------------------------|-------------|
|                                                                                                    |             |
|                                                                                                    |             |
| Ctrl+F6 to exit CLI focus                                                                                                    |             |
|                                                                                                    |             |
|                                                                                                    |             |
|                                                                                                    |             |
|                                                                                                    |             |
|                                                                                                    |             |
|                                                                                                    |             |
|                                                                                                    |             |
|                                                                                                    |             |
|                                                                                                    |             |
|                                                                                                    |             |
|                                                                                                    |             |
|                                                                                                    |             |
|                                                                                                    |             |
|                                                                                                    |             |
|                                                                                                    |             |
|                                                                                                    |             |
|                                                                                                    |             |
|                                                                                                    |             |
|                                                                                                    |             |
|                                                                                                    |             |
|                                                                                                    |             |
| Top                                                                                                    |             |
|                                                                                                    |             |

*Figura 24. Verificacion configuración Vlans SW3.*

Asocie los puertos a las VLAN y configure las direcciones IP de acuerdo con la siguiente tabla.

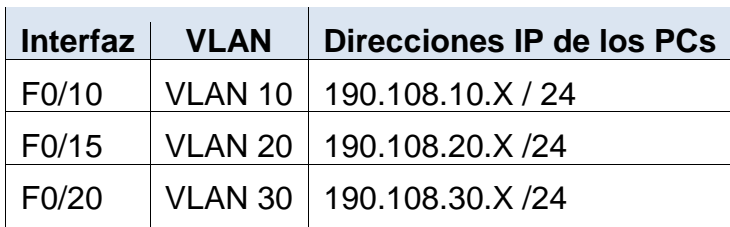

*Tabla 2. Informacion configuración de dispositivos.*

X = número de cada PC particular

Configure el puerto F0/10 en modo de acceso para SWT1, SWT2 y SWT3 y asígnelo a la VLAN 10.

Repita el procedimiento para los puertos F0/15 y F0/20 en SWT1, SWT2 y SWT3. Asigne las Vlans y las direcciones IP de los PC de acuerdo con la tabla de arriba.

#### **SWT1.**

SWT1(config)#inte SWT1(config)#interface fa SWT1(config)#interface fastEthernet 0/10 SWT1(config-if)#sw SWT1(config-if)#switch mo SWT1(config-if)#switch mode acc SWT1(config-if)#switch mode access SWT1(config-if)#sw acc vl 10 SWT1(config-if)#exit SWT1(config)#inter SWT1(config)#interface fa SWT1(config)#interface fastEthernet 0/15 SWT1(config-if)#sw acc vl 20 SWT1(config-if)#sw SWT1(config-if)#switch mode SWT1(config-if)#switch mode ac SWT1(config-if)#switch mode access SWT1(config-if)#exit SWT1(config)#int SWT1(config)#interface f SWT1(config)#interface fastEthernet 0/20 SWT1(config-if)#sw SWT1(config-if)#switch mo SWT1(config-if)#switch mode ac SWT1(config-if)#switch mode access SWT1(config-if)#sw acc vl 30 SWT1(config-if)#

#### **SWT2**

SWT2#conf t SWT2(config)#inter SWT2(config)#interface fas SWT2(config)#interface fastEthernet 0/10 SWT2(config-if)#sw SWT2(config-if)#switch mo SWT2(config-if)#switch mode acc

SWT2(config-if)#switch mode access SWT2(config-if)#sw acc vl 10 SWT2(config-if)#exit SWT2(config)#inte SWT2(config)#interface fa SWT2(config)#interface fastEthernet 0/15 SWT2(config-if)#sw SWT2(config-if)#switch mode SWT2(config-if)#switch mode ac SWT2(config-if)#switch mode access SWT2(config-if)#sw acc vl 20 SWT2(config-if)#exit SWT2(config)#inter SWT2(config)#interface fas SWT2(config)#interface fastEthernet 0/20 SWT2(config-if)#sw SWT2(config-if)#switch mo SWT2(config-if)#switch mode acc SWT2(config-if)#switch mode access SWT2(config-if)#sw acc vl 30 SWT2(config-if)#

## **SWT3**

SWT3>en SWT3#conf t Enter configuration commands, one per line. End with CNTL/Z. SWT3(config)#inter SWT3(config)#interface fas SWT3(config)#interface fastEthernet 0/10 SWT3(config-if)#sw SWT3(config-if)#switch mode ac SWT3(config-if)#switch mode access SWT3(config-if)#sw acc vl 10 SWT3(config-if)#exit SWT3(config)#int SWT3(config)#interface fa SWT3(config)#interface fastEthernet 0/15 SWT3(config-if)#sw SWT3(config-if)#switch mode acc SWT3(config-if)#switch mode access SWT3(config-if)#sw acc vl 20 SWT3(config-if)#exit SWT3(config)#inter SWT3(config)#interface fa

SWT3(config)#interface fastEthernet 0/20 SWT3(config-if)#sw SWT3(config-if)#switchport mo SWT3(config-if)#switchport mode ac SWT3(config-if)#switchport mode access SWT3(config-if)#sw acc vl 30 SWT3(config-if)# SWT3#

## **COMPUTADORES CONECTADOS A SWT2**

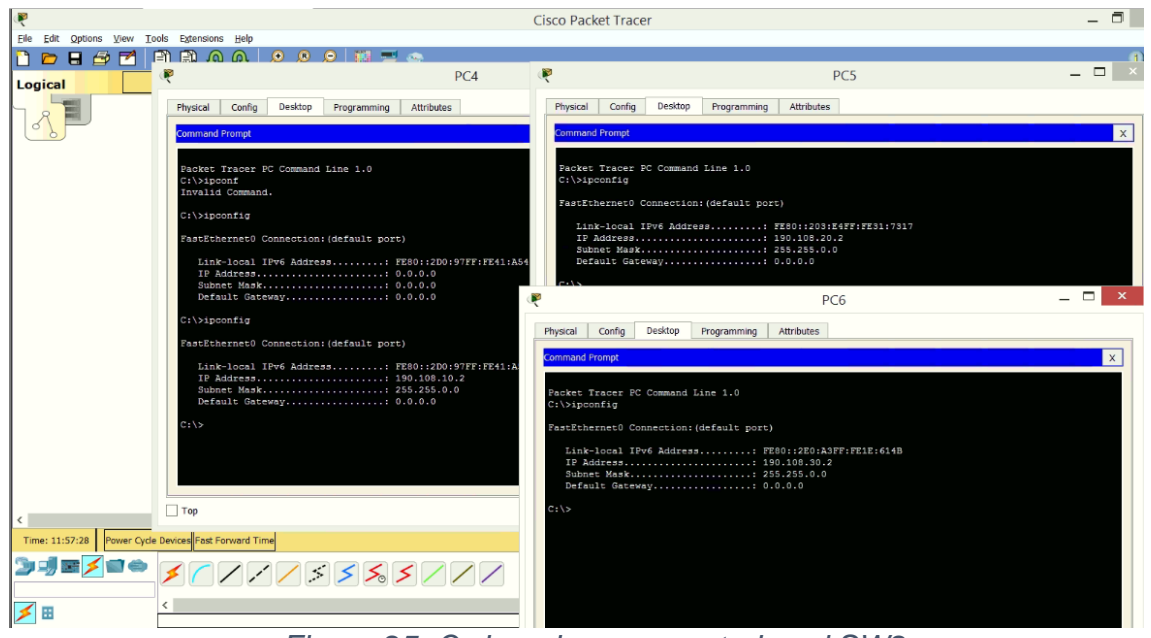

*Figura 25. Ordenadores conectados al SW2.*

## **COMPUTADORES CONECTADOS A SWT1**

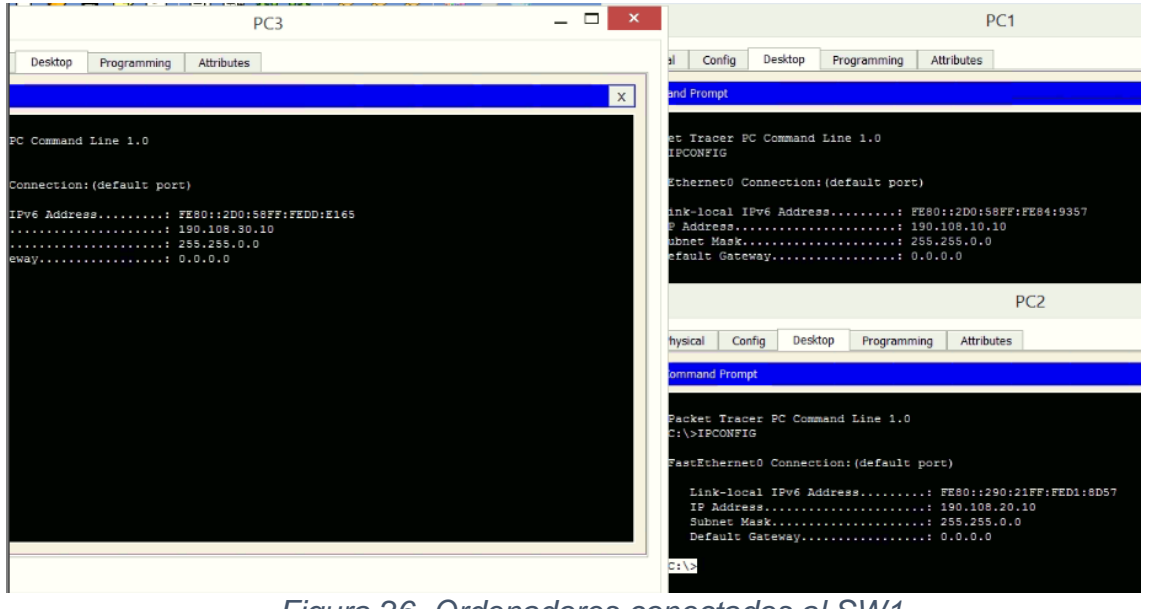

*Figura 26. Ordenadores conectados al SW1.*

## **COMPUTADORES CONECTADOS A SWT3**

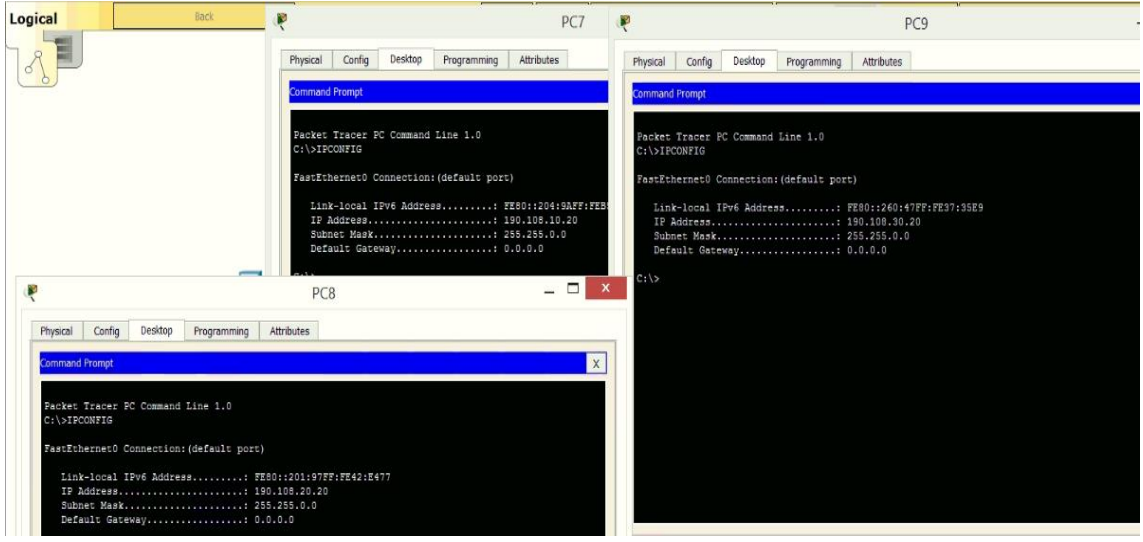

*Figura 27. Ordenadores conectados al SW3.*

## **D. CONFIGURAR LAS DIRECCIONES IP EN LOS SWITCHES.**

En cada uno de los Switches asigne una dirección IP al SVI (Switch Virtual Interface) para VLAN 99 de acuerdo con la siguiente tabla de direccionamiento y active la interfaz.

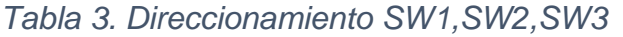

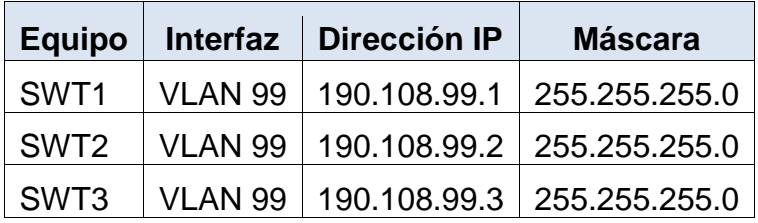

## **SWT1**

SWT1#CONF T Enter configuration commands, one per line. End with CNTL/Z. SWT1(config)#inter SWT1(config)#interface vl SWT1(config)#interface vlan 99 SWT1(config-if)# SWT1(config-if)#ip add SWT1(config-if)#ip address 190.108.99.1 255.255.255.0 SWT1(config-if)#

## **SWT2**

SWT2>en SWT2#conf t Enter configuration commands, one per line. End with CNTL/Z. SWT2(config)#inter SWT2(config)#interface vl SWT2(config)#interface vlan 99 SWT2(config-if)#ip address 190.108.99.2 255.255.255.0 SWT2(config-if)#

## **SWT3**

SWT3#inte SWT3#conf t SWT3(config)#int SWT3(config)#interface v SWT3(config)#interface vlan 99 SWT3(config-if)#ip address 190.108.99.3 255.255.255.0 SWT3(config-if)#

## **E. VERIFICAR LA CONECTIVIDAD EXTREMO A EXTREMO**

## **PRUEBAS DESDE PC EN VLAN 10**

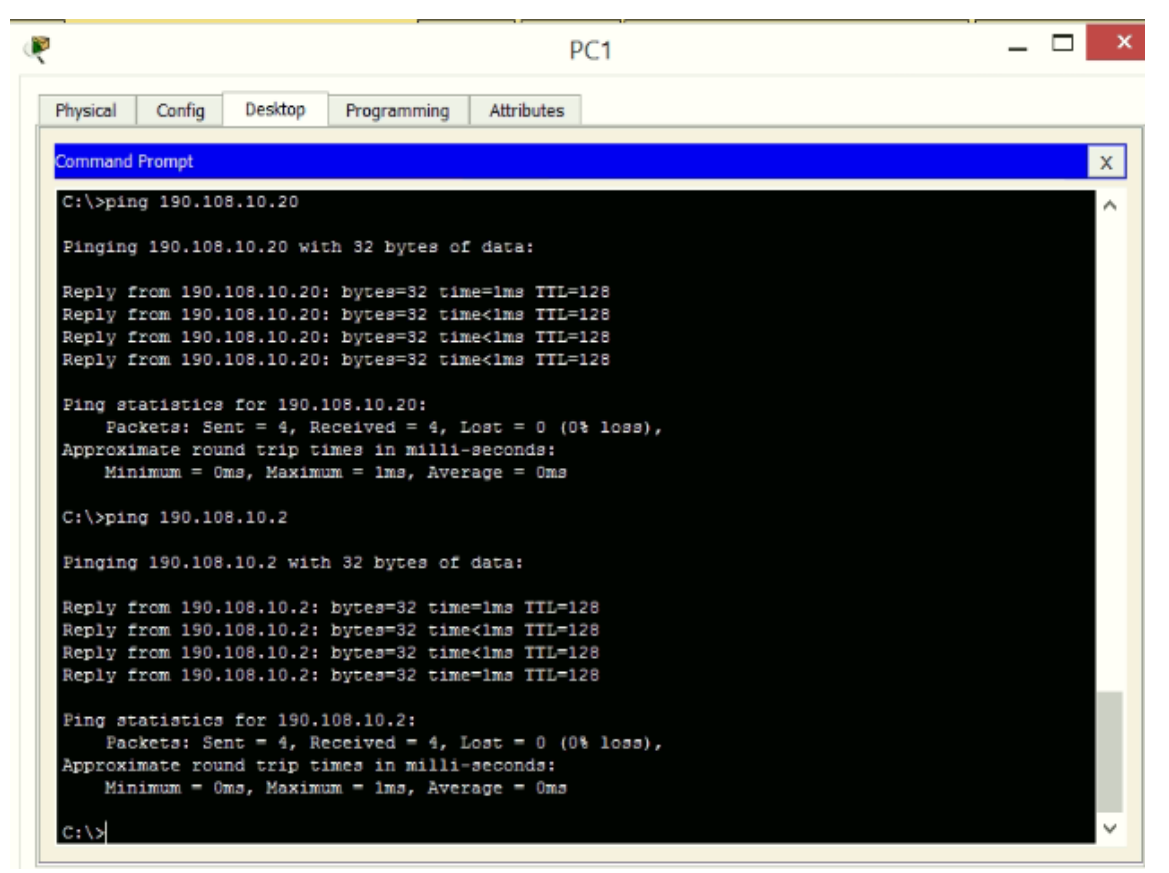

*Figura 28. Pruebas de ping Vlan 10.*

#### **Respuesta:**

No se tiene conectividad contra las máquinas de las vlans 20 y 30 ya que no existe un equipo capa 3 que realice el enrutamiento entre las vlans

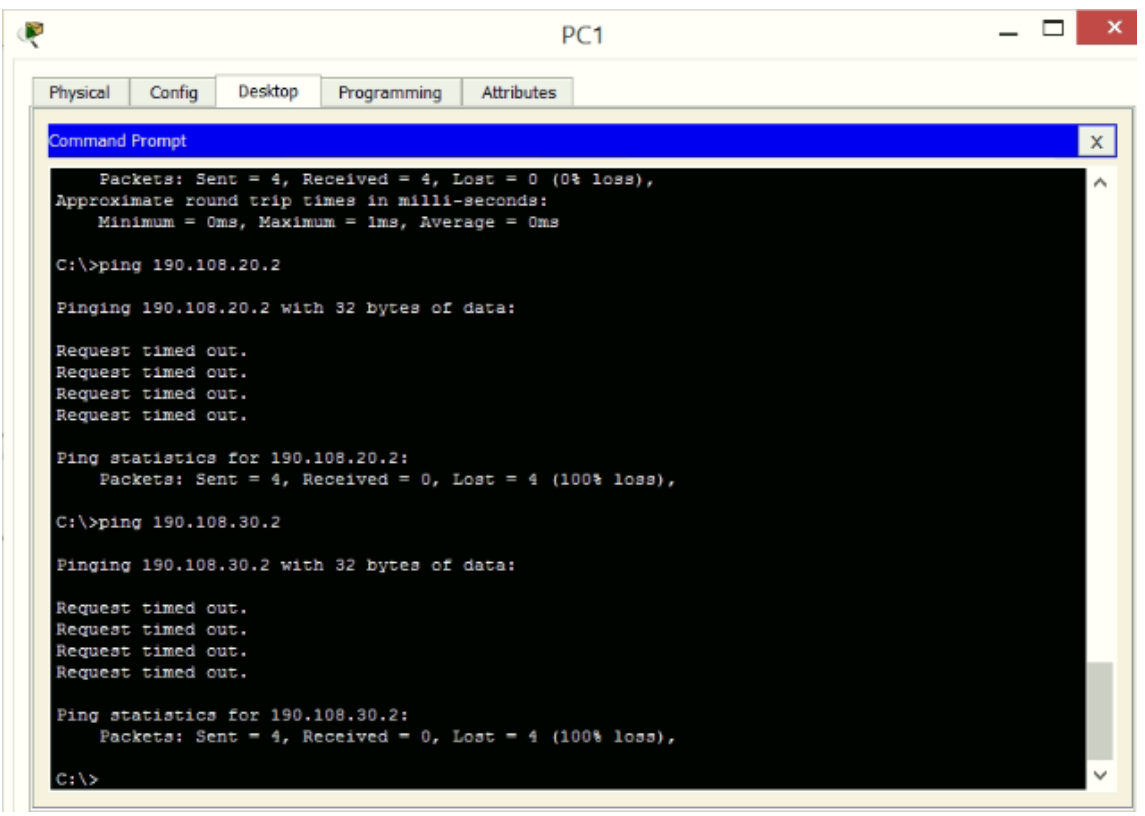

*Figura 29. Pruebas de ping Vlan 20 y 30.*

#### **PRUEBAS DESDE PC EN VLAN 20**

| ng.                                            | PC <sub>2</sub>                                                                                             |  | ×        |
|------------------------------------------------|----------------------------------------------------------------------------------------------------|--|----------|
| Desktop<br>Physical<br>Config                  | Attributes<br>Programming                                                                                   |  |          |
| <b>Command Promot</b>                          |                                                                                                    |  | $\times$ |
| $C:\$ >ping 190.108.20.2                       |                                                                                                    |  |          |
| Pinging 190.108.20.2 with 32 bytes of data:    |                                                                                                    |  |          |
|                                                | Reply from 190.108.20.2: bytes=32 time=16ms TTL=128<br>Reply from 190.108.20.2: bytes=32 time<1ms TTL=128   |  |          |
|                                                | Reply from 190.108.20.2: bytes=32 time=1ms TTL=128<br>Reply from 190.108.20.2: bytes=32 time<1ms TTL=128    |  |          |
| Ping statistics for 190.108.20.2:              |                                                                                                    |  |          |
| Approximate round trip times in milli-seconds: | Packets: Sent = 4, Received = 4, Lost = 0 (0% loss),                                                        |  |          |
|                                                | Minimum = 0ms, Maximum = 16ms, Average = 4ms                                                                |  |          |
| $C:\$ >ping 190.108.20.20                      |                                                                                                    |  |          |
| Pinging 190.108.20.20 with 32 bytes of data:   |                                                                                                    |  |          |
|                                                | Reply from 190.108.20.20: bytes=32 time=18ms TTL=128<br>Reply from 190.108.20.20: bytes=32 time=1ms TTL=128 |  |          |
|                                                | Reply from 190.108.20.20: bytes=32 time<1ms TTL=128<br>Reply from 190.108.20.20: bytes=32 time<1ms TTL=128  |  |          |
| Ping statistics for 190.108.20.20:             |                                                                                                    |  |          |
|                                                | Packets: Sent = 4, Received = 4, Lost = 0 (0% loss),                                                        |  |          |
| Approximate round trip times in milli-seconds: | Minimum = Oms, Maximum = 18ms, Average = 4ms                                                                |  |          |
| $C: \mathcal{N}$                               |                                                                                                    |  |          |
|                                                |                                                                                                    |  |          |

*Figura 30. Pruebas de Conectividad Vlan 20.*

#### **Respuesta:**

No se tiene conectividad contra las máquinas de las vlans 10 y 30 ya que no existe un equipo capa 3 que realice el enrutamiento entre las vlans.

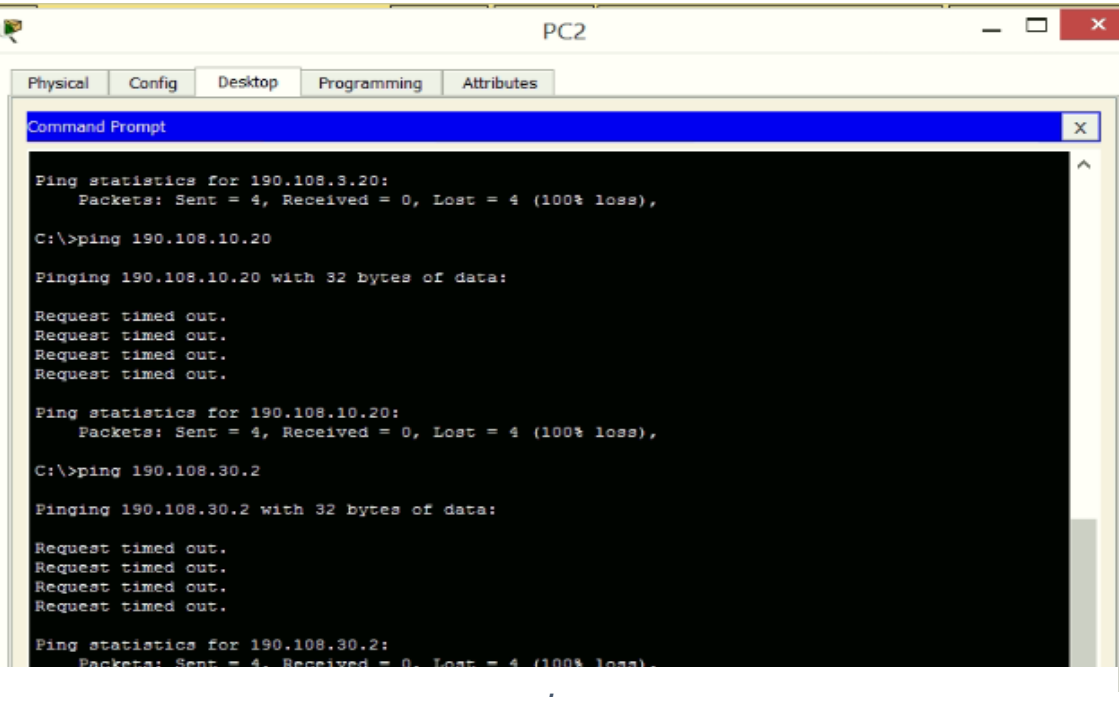

*Figura 31. Pruebas de conectividad.*

#### **PRUEBAS DESDE PC EN VLAN 30**

| PC <sub>3</sub>                                                                                                    | $\mathbf x$  |  |
|----------------------------------------------------------------------------------------------------|--------------|--|
| Physical<br>Config<br>Desktop<br>Programming<br><b>Attributes</b>                                                                                                    |              |  |
| <b>Command Prompt</b>                                                                                                    | $\mathbf{x}$ |  |
| $C:\$ >ping 190.108.30.2                                                                                                    |              |  |
| Pinging 190.108.30.2 with 32 bytes of data:                                                                                                    |              |  |
| Reply from 190.108.30.2: bytes=32 time=16ms TTL=128<br>Reply from 190.108.30.2: bytes=32 time<1ms TTL=128<br>Reply from 190.108.30.2: bytes=32 time<1ms TTL=128<br>Reply from 190.108.30.2: bytes=32 time<1ms TTL=128     |              |  |
| Ping statistics for 190.108.30.2:<br>Packets: Sent = 4, Received = 4, Lost = 0 (0% loss),<br>Approximate round trip times in milli-seconds:<br>Minimum = $0mg$ , Maximum = 16ms, Average = 4ms                            |              |  |
| C:\>ping 190.108.30.20                                                                                                    |              |  |
| Pinging 190.108.30.20 with 32 bytes of data:                                                                                                    |              |  |
| Reply from 190.108.30.20: bytes=32 time=24ms ITL=128<br>Reply from 190.108.30.20: bytes=32 time<1ms TTL=128<br>Reply from 190.108.30.20: bytes=32 time<1ms TTL=128<br>Reply from 190.108.30.20: bytes=32 time<1ms TTL=128 |              |  |
| Ping statistics for 190.108.30.20:<br>Packets: Sent = 4, Received = 4, Lost = 0 (0% loss),<br>Approximate round trip times in milli-seconds:<br>Minimum = 0ms, Maximum = 24ms, Average = 6ms                              |              |  |
| $C: \S$                                                                                                    |              |  |

*Figura 32. Pruebas de conectividad Vlan 30.*

#### **Respuesta:**

No se tiene conectividad contra las máquinas de las vlans 10 y 20 ya que no existe un equipo capa 3 que realice el enrutamiento entre las vlans .

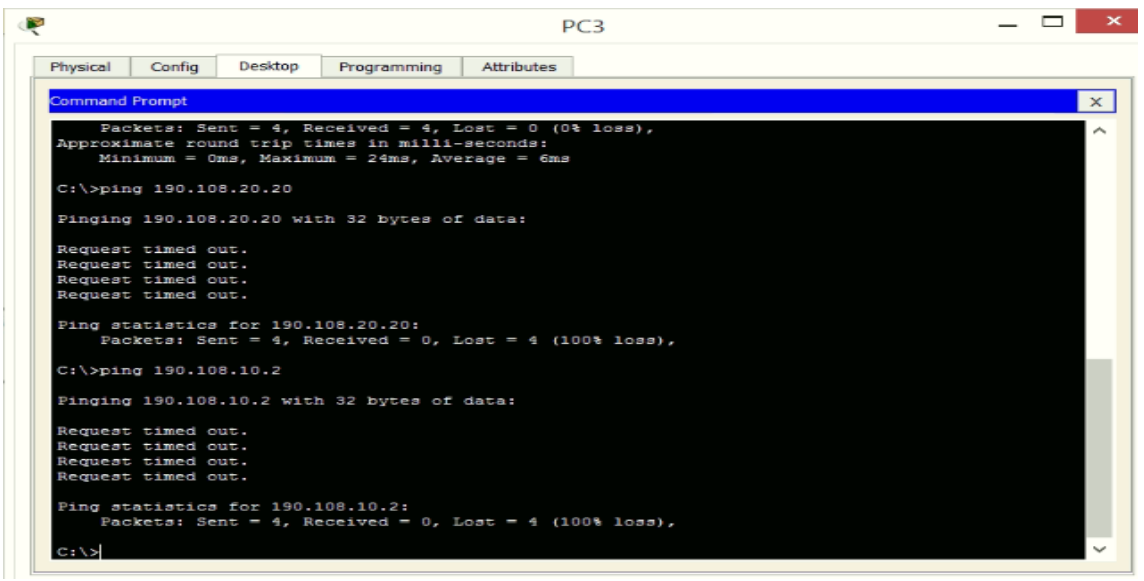

*Figura 33. Pruebas de conectividad Vlan10 y vlan 20.*

Ejecute un Ping desde cada Switch a los demás. Explique por qué el ping tuvo o no tuvo éxito.

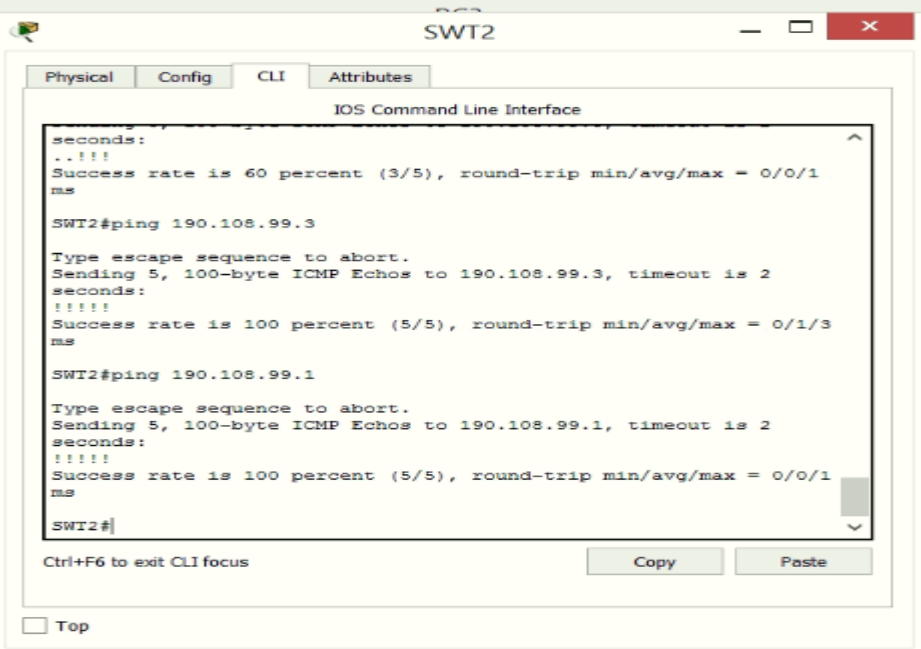

*Figura 34. Pruebas de ping entre SW*

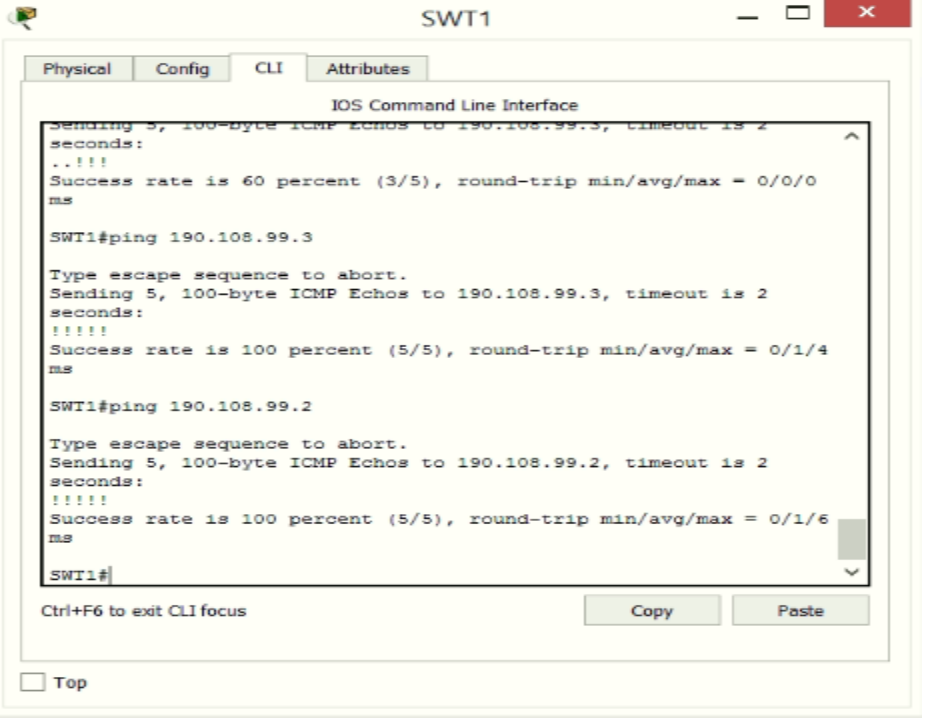

# *Figura 35.Pruebas de ping SW1.*

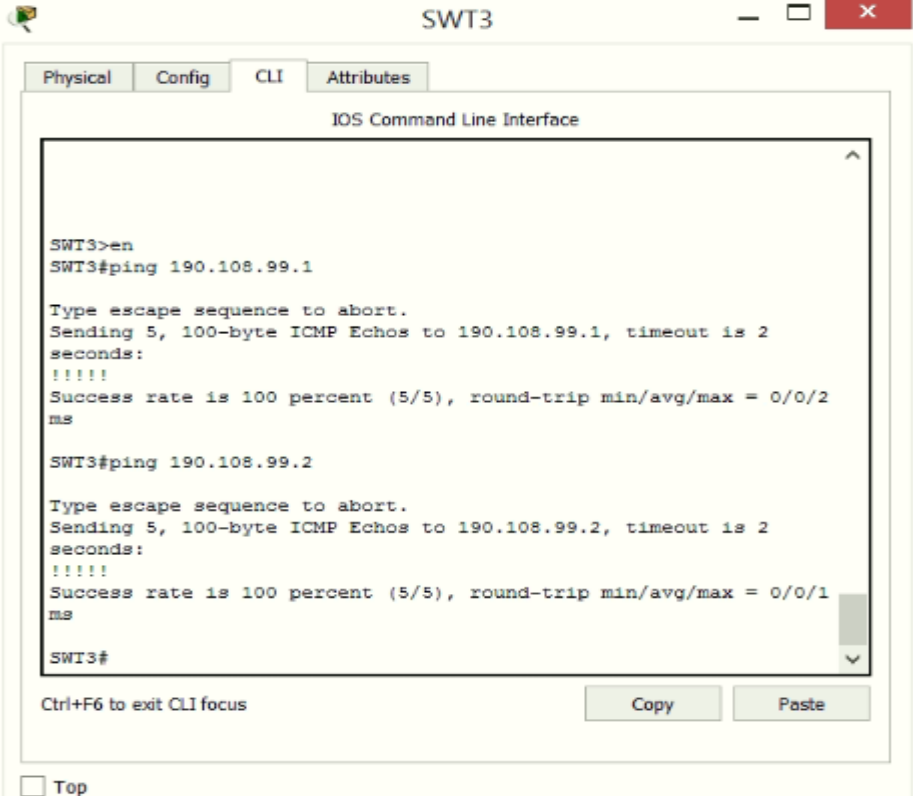

*Figura 36. Pruebas de conectividad desde el SW3.*

#### **Respuesta:**

Se tiene conectividad ya que la vlan 99 se encuentra en capa 3 en cada uno de los Switch y la vlan está permitida ya que los puertos troncales están por defecto pasando todas las vlans.

Ejecute un Ping desde cada Switch a cada PC. Explique por qué el ping tuvo o no tuvo éxito.

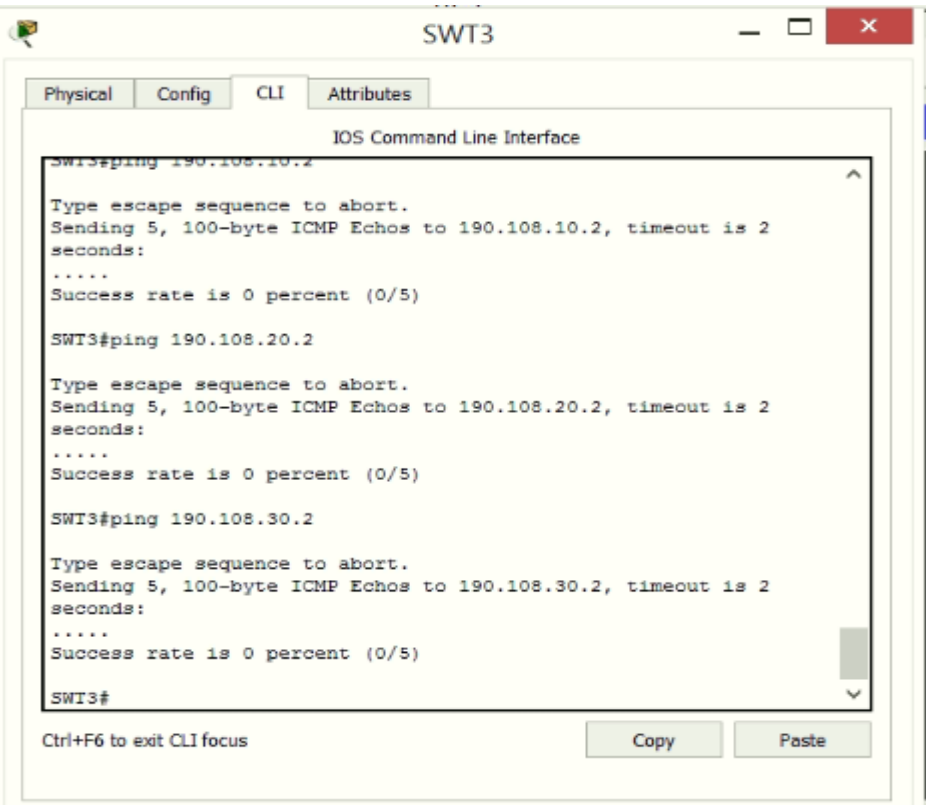

*Figura 37. Pruebas de ping desde los SW a cada PC.*

|               |                                                           |            |                                 | SWT <sub>1</sub>                                              |      |       | $\mathbf x$ |
|---------------|-----------------------------------------------------------|------------|---------------------------------|---------------------------------------------------------------|------|-------|-------------|
| Physical      | Config                                                    | <b>CLI</b> | Attributes                      |                                                               |      |       |             |
|               |                                                           |            |                                 | <b>IOS Command Line Interface</b>                             |      |       |             |
| seconds:      | DMITEDTHQ 190.100.10.10<br>Type escape sequence to abort. |            |                                 | Sending 5, 100-byte ICMP Echos to 190.108.10.10, timeout is 2 |      |       |             |
| .             | SWT1#ping 190.108.20.10                                   |            | Success rate is 0 percent (0/5) |                                                               |      |       |             |
| seconds:<br>. | Type escape sequence to abort.                            |            | Success rate is 0 percent (0/5) | Sending 5, 100-byte ICMP Echos to 190.108.20.10, timeout is 2 |      |       |             |
|               | SWT1#ping 190.108.30.10                                   |            |                                 |                                                               |      |       |             |
| seconds:<br>. | Type escape sequence to abort.                            |            |                                 | Sending 5, 100-byte ICMP Echos to 190.108.30.10, timeout is 2 |      |       |             |
|               |                                                           |            | Success rate is 0 percent (0/5) |                                                               |      |       |             |
| SWTI#         |                                                           |            |                                 |                                                               |      |       |             |
|               | Ctrl+F6 to exit CLI focus                                 |            |                                 |                                                               | Copy | Paste |             |
| Top           |                                                           |            |                                 |                                                               |      |       |             |

*Figura 38. Pruebas de ping desde los SW a cada PC.*

| Physical                  | Config                  | <b>CLI</b> | <b>Attributes</b>               |                                                               |      |       |  |
|---------------------------|-------------------------|------------|---------------------------------|---------------------------------------------------------------|------|-------|--|
|                           |                         |            |                                 | <b>IOS Command Line Interface</b>                             |      |       |  |
|                           | DWIZEDING ISU.IUG.IU.ZU |            |                                 |                                                               |      |       |  |
| seconds:<br>.             |                         |            | Type escape sequence to abort.  | Sending 5, 100-byte ICMP Echos to 190.108.10.20, timeout is 2 |      |       |  |
|                           |                         |            | Success rate is 0 percent (0/5) |                                                               |      |       |  |
|                           | SWT2#ping 190.108.20.20 |            |                                 |                                                               |      |       |  |
| seconds:<br>.             |                         |            | Type escape sequence to abort.  | Sending 5, 100-byte ICMP Echos to 190.108.20.20, timeout is 2 |      |       |  |
|                           |                         |            | Success rate is 0 percent (0/5) |                                                               |      |       |  |
|                           | SWT2#ping 190.108.30.20 |            |                                 |                                                               |      |       |  |
| seconds:                  |                         |            | Type escape sequence to abort.  | Sending 5, 100-byte ICMP Echos to 190.108.30.20, timeout is 2 |      |       |  |
| .                         |                         |            | Success rate is 0 percent (0/5) |                                                               |      |       |  |
| SWT2#                     |                         |            |                                 |                                                               |      |       |  |
| Ctrl+F6 to exit CLI focus |                         |            |                                 |                                                               | Copy | Paste |  |
|                           |                         |            |                                 |                                                               |      |       |  |

*Figura 39. Pruebas de ping desde los SW a cada PC.*

### **Respuesta:**

No se tiene conectividad ya que no existe algún equipo capa 3 que realice el enrutamiento entre las vlans , o no se tiene configurado un switch para el enrutamiento entre vlans

#### **CONCLUSIONES**

En la actualidad la convergencia de las redes es fundamental para mantenernos todo el tiempo en línea, los temas aprendidos en el diplomado CCNP nos brindan la posibilidad de implementar y administrar redes que sean escalables, utilizando protocolos de comunicación como OSPF, BGP, EIGRP. En donde la alta disponibilidad se hace cada vez mas necesaria en toda industria.

El segmentar la red de una manera adecuada nos brinda mayor eficiencia y seguridad a la hora de administrar los dispositivos, es allí en donde la correcta configuración de VLAN con VTP nos da la posibilidad de independizar áreas dentro de la misma compañía .

El Protocolo GLBP nos ayuda a realizar un balanceo de cargas por medio de las MAC de los dispositivos que se encuentran conectados a la Red.

HSRPV6 es un Protocolo Propietario de Cisco el cual nos permite realizar una conexión de alta disponibilidad

#### **BIBLIOGRAFIA**

Froom, R., Frahim, E. (2015). CISCO Press (Ed). Spanning Tree Implementation. Implementing Cisco IP Switched Networks (SWITCH) Foundation Learning Guide CCNP SWITCH 300-115. Recuperado de <https://1drv.ms/b/s!AmIJYei->NT1IlnWR0hoMxgBNv1CJ

Teare, D., Vachon B., Graziani, R. (2015). CISCO Press (Ed). Basic Network and Routing Concepts. Implementing Cisco IP Routing (ROUTE) Foundation Learning Guide CCNP ROUTE 300-101. Recuperado de <https://1drv.ms/b/s!AmIJYei->NT1IlnMfy2rhPZHwEoWx

Teare, D., Vachon B., Graziani, R. (2015). CISCO Press (Ed). OSPF Implementation. Implementing Cisco IP Routing (ROUTE) Foundation Learning Guide CCNP ROUTE 300-101. Recuperado de <https://1drv.ms/b/s!AmIJYei->NT1IlnMfy2rhPZHwEoWx

Teare, D., Vachon B., Graziani, R. (2015). CISCO Press (Ed). EIGRP Implementation. Implementing Cisco IP Routing (ROUTE) Foundation Learning Guide CCNP ROUTE 300-101. Recuperado de <https://1drv.ms/b/s!AmIJYei->NT1IlnMfy2rhPZHwEoWx

Odom, W. (2013). CISCO Press (Ed). CCNA ICND1 Official Exam Certification Guide.Recuperado de https://ptgmedia.pearsoncmg.com/images/9781587205804/samplepages/9781587 205804.pdf